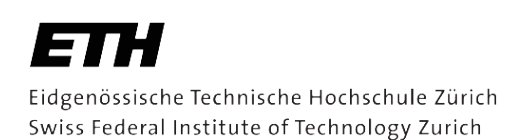

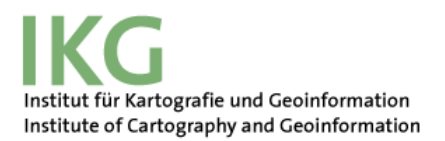

# **GIS-gestützte Analyse von Blickdaten zur Evaluierung von Karten des Schweizer Weltatlas**

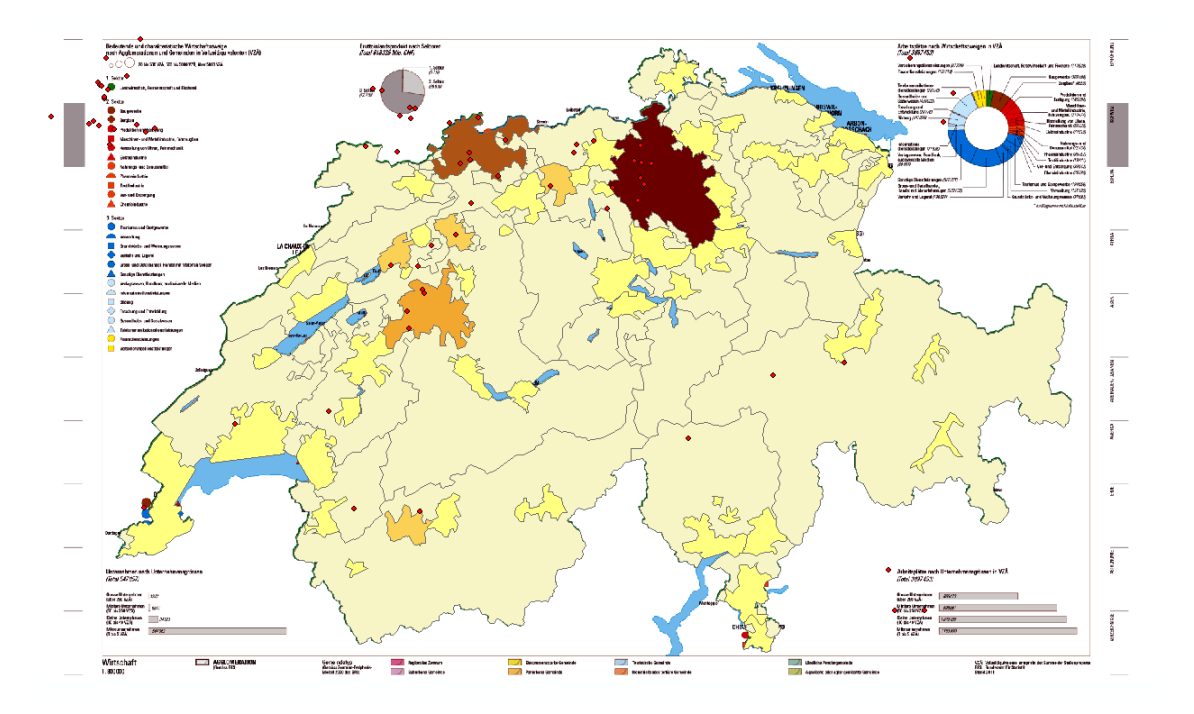

#### **Autor**

Roxana Zehtabchi zroxana@student.ethz.ch Geomatik und Planung BSc 7. Semester Bachelorarbeit **Abgabe** 23.12.2016

#### **Leitung**

Prof. Dr. Martin Raubal Institut für Kartografie und Geoinformation ETH Zürich **Betreuung**

Dr. Ioannis Giannopoulos, Dr. Christian Häberling, Dr. Peter Kiefer, Roland Schenkel, Fabian Göbel

### I. VORWORT UND DANKSAGUNG

Dieser Bericht wurde an der ETH Zürich am Departement für Bau, Umwelt und Geomatik im Rahmen einer Bachelorarbeit verfasst. Die Arbeit wurde im siebten Semester des Geomatik und Planung-Bachelorstudiengangs am Institut für Kartografie und Geoinformation erarbeitet. 

Mein Interesse am Thema der Arbeit weckte vor allem die Kooperation zwischen der Professur für Kartografie und der Professur für Geoinformation, beides Bereiche, die mich während meines bisherigen Bachelorstudiums am meisten begeisterten. Zudem ergibt sich daraus eine zusätzliche Vielfalt des Themas. Auch das Thema Eye-Tracking ist eine spannende Angelegenheit, zu der ich gerne mehr erfahren wollte. Dadurch, dass ich durch mein Hobby, dem Orientierungslauf, oft mit Kartenlesen in Kontakt komme, besteht auch das Interesse, wie verschieden Karten wahrgenommen und gelesen werden. Der Reiz mit den Tools und der Studie etwas zu erschaffen, auf das später aufgebaut werden könnte, schien auch für das Thema zu sprechen.

An dieser Stelle möchte ich mich bei allen Beteiligten dieser Arbeit bedanken. Insbesondere meinen Betreuern für die Hilfe und die wertvollen Inputs, die sie mir im Verlauf der Arbeit mitgaben.

Ein weiterer Dank möchte ich Tobias Duewell aussprechen für die Unterstützung durch das Semester und jeglicher Hilfe in technischen Bereichen.

Bedanken möchte ich mich auch bei meiner Mutter, Renata Zehtabchi-Stocker, für das Durchlesen und Korrigieren meiner Arbeit.

Zudem möchte ich mich bei allen bedanken, die sich Zeit genommen haben, an meiner Studie teilzunehmen.

### II. ZUSAMMENFASSUNG

Die folgende Arbeit befasst sich mit der Entwicklung von GIS-gestützten Tools für die Analyse von Blickdaten auf Karten, die schliesslich zur Evaluierung von Karten genutzt werden können. Die Evaluation ist jedoch nicht Teil dieser Arbeit.

Dabei wird das Thema Eye-Tracking, dessen Funktionsweise, die Vorteile und Anwendungsgebiete näher betrachtet.

Weiter wird das gewählte Vorgehen zur Entwicklung der Tools zur Blickanalyse angeschaut und die entwickelten Tools werden vorgestellt.

Als weiteren Teil der Arbeit wird eine Pilotstudie entwickelt und durchgeführt. Der Zweck der Studie ist das Generieren von Blickdaten, welche mit den entwickelten Tools ausgewertet werden.

Schliesslich werden die Ergebnisse der Studie und die Ergebnisse der Tools nach ihrer Anwendung auf die Daten angeschaut.

# III. INHALTSVERZEICHNIS

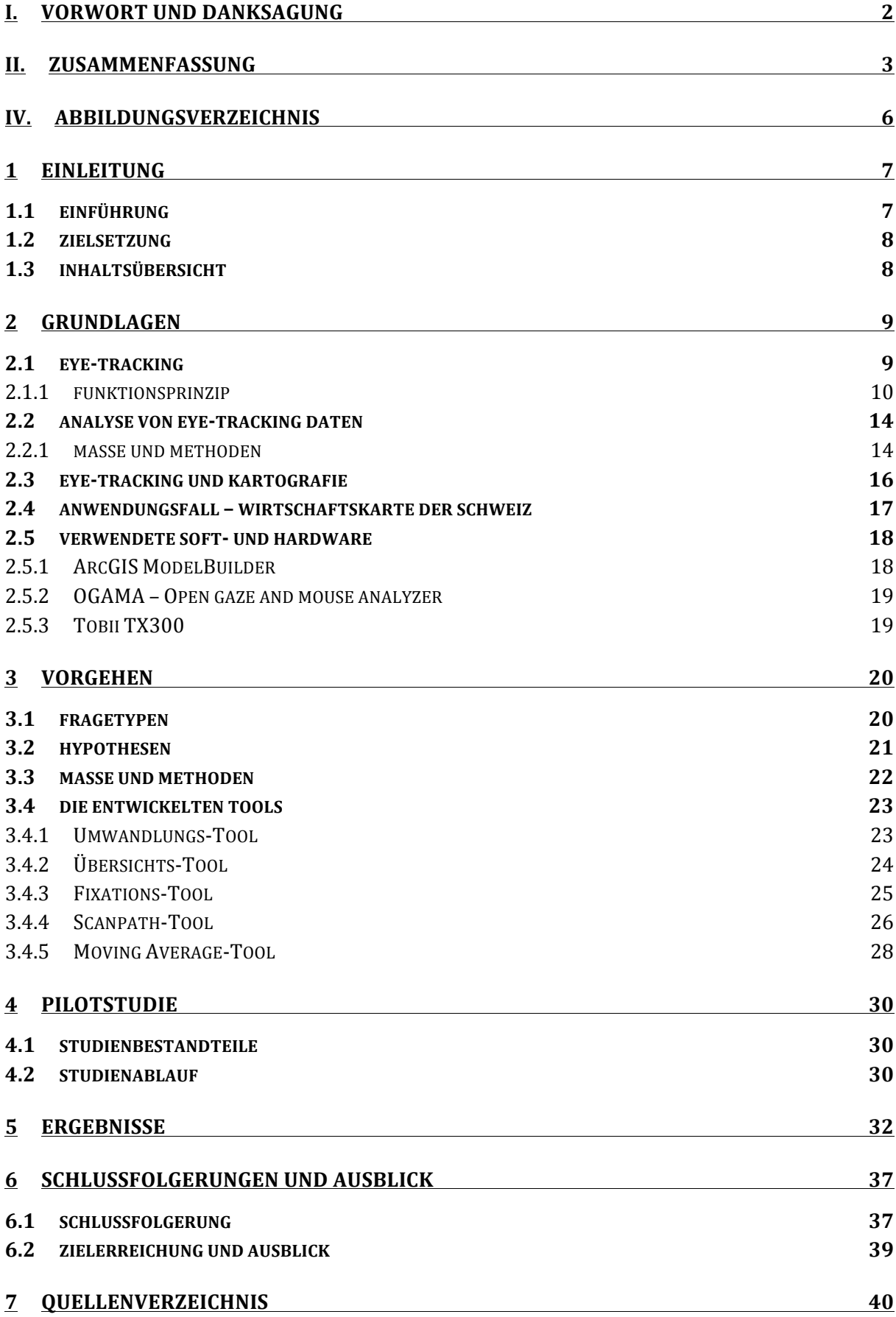

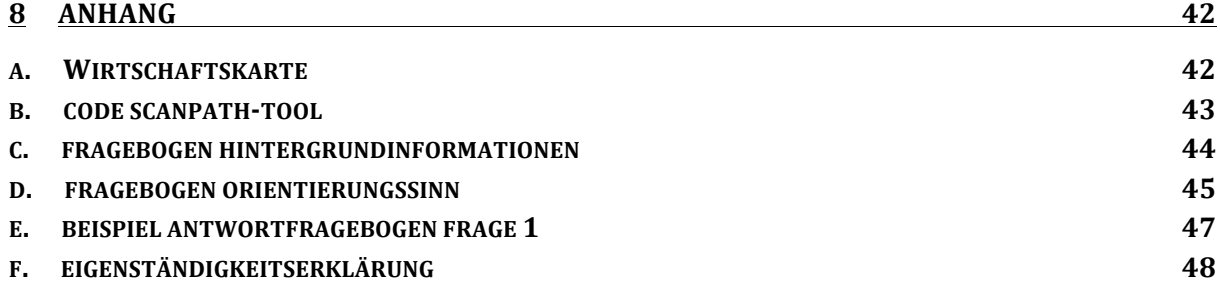

# IV. ABBILDUNGSVERZEICHNIS

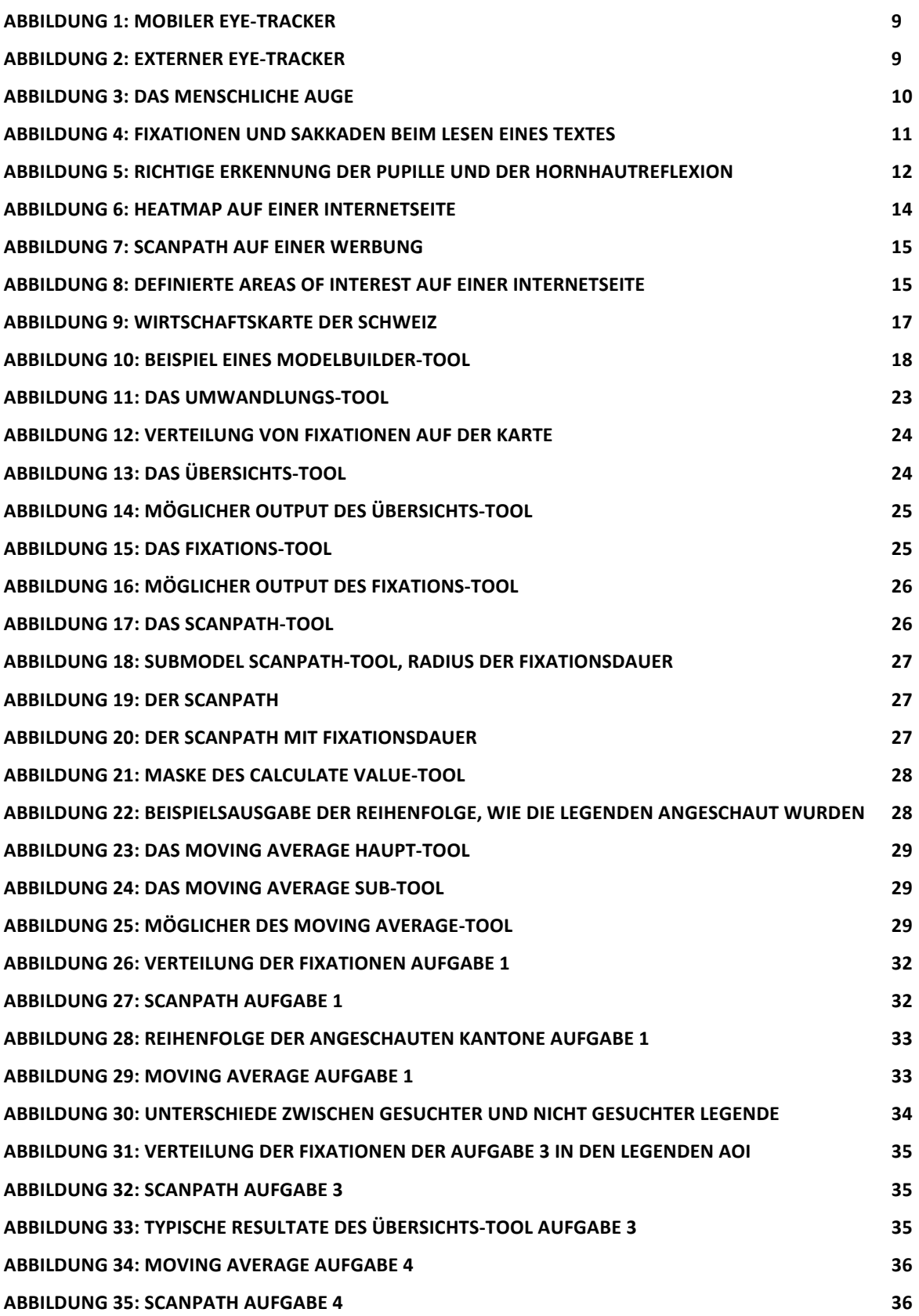

# 1 FINIFITUNG

### 1.1 EINFÜHRUNG

Blickdaten werden mit Eye-Tracking erhoben. Man versucht, anhand von Blickdaten das Verhalten des Konsumenten zu verstehen.

Etwas vom Wichtigsten bei der Entwicklung eines neuen Produkts ist, dass es auch verkauft wird. Deshalb wird auch viel darin investiert, dass das Produkt anwendbar ist. Eye-Tracking wird dabei oft angewendet, um die Nutzbarkeit eines Produkts zu überprüfen.

Während Eye-Tracking zu Anfangszeiten noch sehr umständlich gestaltet war, hat sich dessen Anwendung mit der technischen Entwicklung immer einfacher gestaltet. So wurde es auch für ein breiteres Publikum zugänglich, was dessen Popularität natürlich steigerte. Mit Eye-Tracking versteht man das Aufzeichnen der Blickbewegung einer Testperson. Man versucht so zu erfassen, wo die Person ihre visuelle Aufmerksamkeit hinlenkt und Zusammenhänge zu kognitiven Prozessen im Gehirn zu knüpfen. So ist es nicht verwunderlich, dass Eye-Tracking oft für Nutzbarkeits-Studien und Bewertung von Produkten, wie etwa in der Marktforschung, eingesetzt wird. $1$ 

Ein Anwendungsgebiet stellt auch die Kartografie dar. Da Eye-Tracking-Systeme einen Einblick in die Wahrnehmung von Karten erlauben, können sie Aussagen über ihre Zweckmässigkeit geben und auf allfällige Unzulänglichkeiten hinweisen.

Die von Eye-Tracking generierten Rohdaten müssen zuerst analysiert werden, damit überhaupt eine Aussage gemacht werden kann. Bei einer Durchführung einer Eye-Tracking-Studie auf Karten werden die angewendeten Methoden meistens ad hoc definiert und jedes Mal neu bestimmt, was analysiert werden soll. Die in dieser Arbeit entwickelten Tools sollen Möglichkeiten für eine standardisierte Kartenevaluation erörtern. Solche Standards können von Kartografen angewendet werden und Analysen vereinfachen oder gar automatisieren.

 

<sup>1</sup> https://www.e-teaching.org/didaktik/qualitaet/eye

### 1.2 ZIELSETZUNG

Das Ziel dieser Arbeit ist das Analysieren von Blickdaten auf Karten. Dafür sollen Tools entwickelt werden, die wiederverwendbar sind und zukünftige Analysen automatisieren. Diese Tools sollen GIS-gestützt sein, das heisst, auf bereits existierenden oder erweiterten GIS-Methoden basieren.

Eine Studie mit einer Karte des Schweizer Weltatlas soll zur Validierung der Tools entwickelt und durchgeführt werden.

### 1.3 INHALTSÜBERSICHT

Im ersten Teil der Arbeit werden die theoretischen Grundlagen des Eye-Trackings und der Analyse von Blickdaten näher angeschaut, um den Rest der Arbeit für den Leser verständlicher zu gestalten. Auch die verwendete Soft- und Hardware wird vorgestellt.

In einem zweiten Teil der Arbeit wird das angewendete Vorgehen erläutert, um Tools für die Analyse von Blickdaten auf Karten zu entwickeln. Die entwickelten Tools werden ebenfalls vorgestellt.

Im nächsten Kapitel wird die Pilotstudie besprochen. Dabei werden ihre Bestandteile und der Ablauf näher betrachtet.

Im abschliessenden Teil werden die Ergebnisse der Studie sowie die Resultate der Validierung der Tools präsentiert. Am Ende wird eine Schlussfolgerung gezogen und weitere mögliche, auf dieser Arbeit aufbauende Schritte werden vorgestellt.

# 2 GRUNDLAGEN

Im folgenden Kapitel werden die Grundlagen für die späteren Kapitel erarbeitet. Zuerst wird ein kurzer Überblick über die Eye-Tracking-Systeme gegeben, danach wird auf das Funktionsprinzip von Eye-Tracking eingegangen. Der Aufbau des Auges, die Blickbewegungen und die häufigste Methode der Blickerkennung werden besprochen.

### 2.1 EYE-TRACKING

Unter Eye-Tracking versteht man das Aufzeichnen von Augen- bzw. Blickbewegungen einer Person und deren Auswertung hinsichtlich verschiedener Fragestellungen. Die verwendeten Geräte für die Aufzeichnung werden Eye-Tracker genannt.

Grundsätzlich gibt es zwei verschiedene Arten von Eye-Tracking-Systemen. Die mobilen Systeme, auch "Head-mounted Eye-Tracker" genannt und die externen Systeme, auch "Remote Eye-Tracker" genannt.

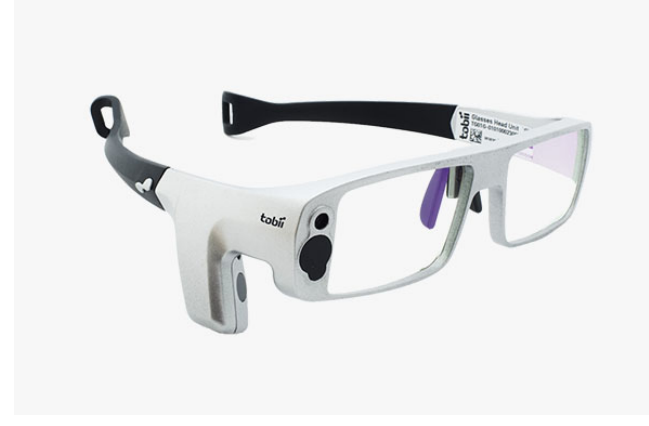

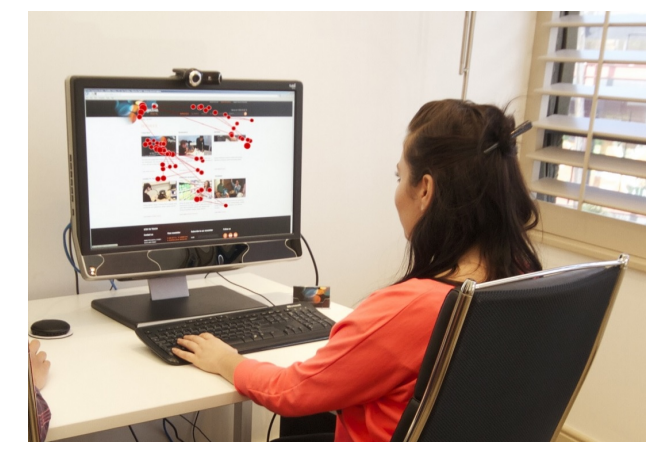

**ABBILDUNG 1 MOBILER EYE-TRACKER ABBILDUNG 2 EXTERNER EYE-TRACKER**

Mobile Eye-Tracker (Abb. 1) sind fest mit dem Kopf der Versuchsperson verbunden und erlauben, wie der Name schon sagt, Mobilität. Somit sind sie für Feldstudien besser geeignet, da sich der Proband relativ frei bewegen kann. "Head-mounted Eye-Tracker" enthalten meist zusätzlich zum Gerät für die Blickregistrierung eine Szenenkamera, die das Sichtfeld des Probanden aufzeichnet. Diese Aufzeichnung kann während oder nach der Aufnahme angeschaut werden und direkt den Blickpfad der Versuchsperson einblenden. Mobile Eye-Tracker werden oft zur Analyse von täglichen Aktivitäten, bei denen man sich fortbewegt, wie zum Beispiel beim Einkaufen in einem Supermarkt, eingesetzt. Dabei kann beobachtet werden, wo die Versuchsperson hinschaut und auf was alles geachtet wird bei einem Einkauf. Der Nachteil von mobilen Eye-Trackern ist die nicht-parametrisierbare Aufzeichnung der Daten, die Auswertung der Videos muss manuell geschehen.

Bei externen Systemen (Abb. 2) befindet sich die Eye-Tracking-Hardware direkt am Beobachtungsmonitor und erlaubt so eine berührungslose Aufzeichnung der Blickdaten. Zuerst muss eine Kalibrierung stattfinden, auf welche später in diesem Kapitel genauer eingegangen wird, danach kann sich die Versuchsperson in einem gewissen Radius frei bewegen. Der Eye-Tracker erkennt dabei automatisch die Augen und kann diesen folgen. Ein weiterer Vorteil ist das relativ einfache Auswerten der Blickdaten. Die Blickpunkte können dabei als Bildschirmkoordinaten angesehen werden, die zusätzlich einen Zeitwert besitzen. Im Gegensatz zu den mobilen Eye-Trackern schaffen die externen Geräte eine natürlichere Testatmosphäre, sind jedoch etwas ungenauer.<sup>23</sup>

#### 2.1.1 FUNKTIONSPRINZIP

Nun wird genauer betrachtet, wie ein Eye-Tracker funktioniert und Auge und Blickpunkt erfasst werden können. Auch hier gibt es wieder verschiedene Methoden dies zu messen. Grundsätzlich lässt sich aber sagen, dass jeder Eye-Tracker eine Kamera und eine Infrarot-Lichtquelle besitzt. Im folgenden Kapitel wird die gängigste Methode, die Cornea Reflex Methode, genauer angeschaut.

Um das Prinzip der Methode besser zu verstehen, muss zuerst ein bisschen ausgeholt werden und das Auge und seine grundsätzlichen Bewegungen genauer betrachtet werden.

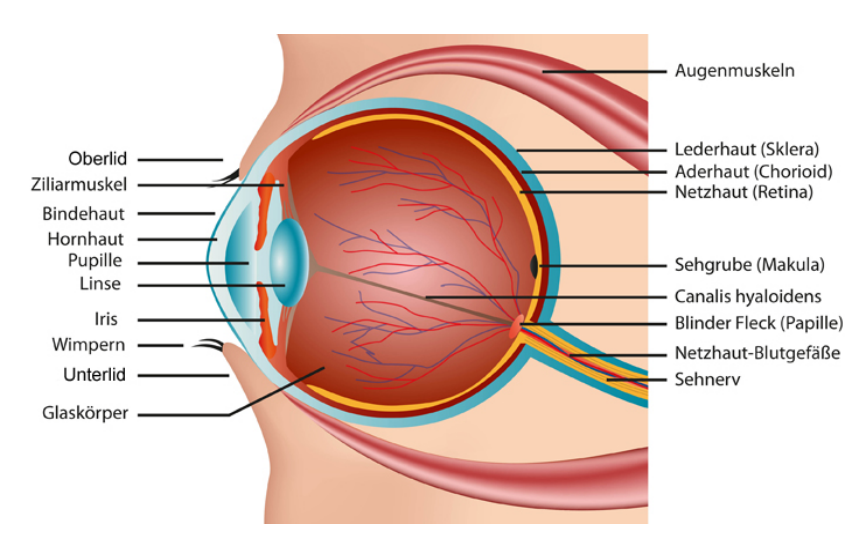

DAS AUGE

**ABBILDUNG 3 DAS MENSCHLICHE AUGE** 

Das Auge lässt Licht durch die Pupille herein, spiegelt das Bild an der Linse und projektiert es an die Netzhaut (Retina). Die Retina besteht aus vielen lichtempfindlichen Sehzellen, Stäbchen und Zapfen genannt, welche das Licht in elektrische Impulse umwandeln und durch den Sehnerv weiterleiten. Die Zapfen sind dabei verantwortlich für die Bildschärfe und die Farbwahrnehmung, während die Stäbchen sehr empfindlich auf Licht reagieren und

 <sup>2</sup> http://www.cs.hs-rm.de/~linn/fachsem0910/lawani/Ausarbeitung\_Eye\_Tracking.pdf

 $3$  http://www.elearning-psychologie.de/eyetracker\_i.html

somit verantwortlich für die Hell-Dunkel-Wahrnehmung sind. An einer gewissen Stelle in der Netzhaut, Sehgrube oder gelber Fleck genannt, befinden sich viel mehr Zapfen, als sonst in der Retina verteilt (Abb. 3). Dies führt dazu, dass der Mensch nur wenn das Licht genau in die Sehgrube fällt, scharf sehen kann, das heisst, etwa zwei Grad des Sichtfeldes oder einfacher ausgedrückt etwa eine Daumengrösse bei ausgestrecktem Arm. Das heisst, das Auge muss bewegt werden, damit das Licht des Objekts direkt in die Sehgrube fällt und scharf erkannt werden kann.

Für Video-basierte Blickbewegungsmessungen ist die Pupille ein wichtiger Faktor. Ein weiterer wichtiger Faktor ist die Hornhaut (Cornea), ein weniger bekannter Bestandteil des Auges. Die Hornhaut ist die äusserste Schicht des Auges und reflektiert Licht. Die Reflektion im Auge einer Person stammt gewöhnlich von der Hornhaut. Da man bei der Verfolgung der Augen möglichst nur eine Reflektion erkennen möchte, werden Infrarotstrahlen ausgesendet und aufgenommen, um vom natürlichen Licht unterschieden zu werden.

Das menschliche Auge wird grundsätzlich von drei verschiedenen Muskelpaaren gesteuert. Diese sind verantwortlich für die vertikalen, horizontalen und Rollbewegungen des Auges. Grosse Teile des Gehirns sind für die Steuerung dieser Muskeln zuständig, damit der Blick auf relevante Objekte im Raum fällt. (Holmqvist et al., 2011)

#### BLICKBEWEGUNGEN

Das meist aufgezeichnete Ereignis in Eye-Tracking-Daten wird als Fixation bezeichnet und bezeichnet den Zustand des Auges, wenn es für eine kurze Zeit still steht, zum Beispiel beim Lesen eines Wortes. Eine Fixation kann von ein paar Zehntel Millisekunden bis zu einigen Sekunden dauern. Allgemein kann man sagen, dass wenn eine Fixation stattfindet, dass dieser Position auch Aufmerksamkeit geschenkt wird und eine Informationsaufnahme stattfindet. Dabei ist das Wort Fixation ein wenig irreführend, da das Auge nie in einer absoluten Ruheposition verharrt. Kleine Augenbewegungen, wie Driftbewegungen, die das Auge vom Zentrum der Fixation wegbewegen oder Mikrosakkaden, die das Auge schnell wieder zurück in die ursprüngliche Position bringen, finden unwillkürlich zu jeder Zeit statt.

#### DANS, RONOCH JACPROJEKT

På just efter ungdomars kroppsspråk och den Cynkretiska dansen, en sammansmåltning av otika kulturers dans hat jag i mitt fällarbete under hosten rör unig på olika arenor inom skotans Carld. Nordiska, afrikanska, syd-och osteuropeiska ungdomar görbina röster hörda genom sång) musik skrik) skraft beh gestattar känslor och uttryck rued hjälp av kroppsspråk och dans.

Den undividuella estetiken framträder i klåder, frisyder och sOpboliska tecken som forstårker ungdomarnas "jagpfojekt" där också den egna stilen Ukroppsrorelserna spelar en betydande roll i identitetsprövningen. Uppehållsrummet fungerar som offentlig arena da Ungdomarna spelakupp sina performanceliknande kroppssDower

**ABBILDUNG 4 FIXATIONEN UND SAKKADEN BEIM LESEN EINES TEXTES**

Die schnelle, ruckartige Bewegung von einer Fixation zur nächsten wird als Sakkade bezeichnet und wird als weiteres, häufiges Ereignis in Eye-Tracking-Daten gehandelt. Eine Sakkade gilt als schnellste Bewegung, die der menschliche Körper ausführen kann und dauert tvpischerweise 30 bis 80 Millisekunden. Man kann davon ausgehen, dass der Mensch grösstenteils blind ist während einer Sakkade. Unterschieden wird die Sakkade von einer Verfolgungsbewegung, im Englischen "smooth pursuit". Damit eine Verfolgungsbewegung stattfindet, braucht es ein Objekt, das sich bewegt, wie zum Beispiel ein Vogel am Himmel, während eine Sakkade auch auf einer blanken Wand stattfinden kann. (Holmqvist et al., 2011)

#### DIE CORNEA REFLEX METHODE

Die dominierende Methode zur Messung von Blickpunkten einer Person, anhand von Bildaufnahmen, basiert auf der Verfolgung von Pupille und Hornhautreflexion. Während es auch möglich ist nur anhand der Pupille das Auge zu verfolgen, bietet das Einbeziehen der Hornhautreflektion einen zusätzlichen Referenzpunkt. Dadurch können kleinere Kopfbewegungen kompensiert werden. Dieser Vorteil ist auch ein Grund, wieso die videobasierte Cornea Reflex Methode zur dominierenden Methode seit Anfang der 90er Jahre geworden ist.

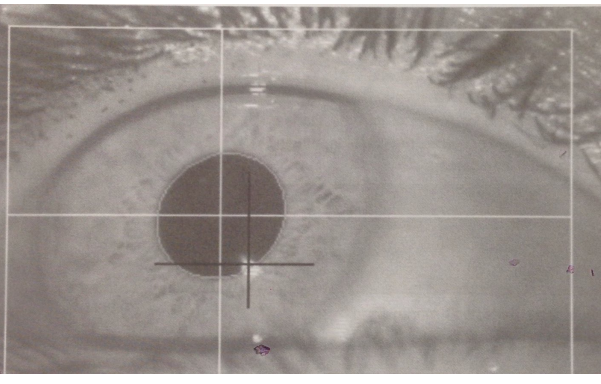

**ABBILDUNG 5 RICHTIGE ERKENNUNG DER PUPILLE UND DER HORNHAUTREFLEXION**

Grundsätzlich lassen sich die Operationen zur Berechnung, wo eine Person hinschaut, eines Video-basierten Eye-Trackers in drei verschiedene Schritte aufteilen:

*1. Die Bilderfassung/Bildaufnahme, 2. die Bildanalyse/Bildauswertung und schliesslich 3. die Blickabschätzung.*

Im ersten Schritt wird ein Bild der Kameraaufnahmen genommen und weiter geschickt an die Bildanalyse. Der erste Schritt der Analyse ist dann das detektieren von Gesicht und Augen auf dem Bild. Dabei werden Bildverarbeitungs-Algorithmen, wie Schwellwertberechnungen, angewendet, welche die Pupillen und Hornhautreflexion

lokalisieren. Das Ziel der Bildanalyse ist das Berechnen der geometrischen Zentren, der Pupille und der Hornhautreflexion, welche nachher für weitere Berechnungen genutzt werden können. Zur genaueren Identifizierung und Optimierung der Pupillen- und Reflexionserkennung können unzählige weitere Algorithmen und Annahmen angewendet und getroffen werden. Wenn man dann am Schluss davon ausgeht, die Pupille und Hornhautreflexion identifiziert zu haben, der Kopf fixiert ist und man ein komplettes geometrisches Modell der Augen und des "Viewing-Setup" hat, könnte man damit die Blickposition mathematisch berechnen. Dies wird jedoch nicht gemacht, hauptsächlich wegen der Schwierigkeit robuste, geometrische Modelle des Auges zu berechnen. Meistens wird die Tatsache angewendet, dass sich die relative Position der Pupille gegenüber der Hornhautreflexion systematisch ändert, wenn sich das Auge bewegt. Die Pupille bewegt sich schneller, während die Reflexion sich langsamer bewegt. Der Eye-Tracker erkennt die relative Distanz zwischen der Pupille und Reflexion und berechnet die Blickposition anhand dieser Beziehung. Damit dies funktionieren kann, muss am Anfang der Aufnahme eine Kalibrierung stattfinden, die dem Eye-Tracker zeigt, wie gewisse Punkte mit der Beziehung zwischen Pupille und Reflexion korrespondieren. Eine Kalibrierung besteht typischerweise aus fünf, neun oder 13 Punkten, welche auf dem Bildschirm verteilt und nacheinander angezeigt werden. (Holmqvist et al., 2011)

Weitere Methoden, um die Blickposition zu berechnen, sind zum Beispiel Elektrookulogramme, welche die Spannung zwischen Netzhaut und Hornhaut messen, oder die Kontaktlinsenmethode, bei welcher die verspiegelte Linse per Kamera aufgezeichnet wird. Eine weitere Methode ist das erzeugen von Retinal-Nachbilder, durch diese die Position der Augenbewegung erschlossen werden kann.<sup>4</sup>

 

<sup>4</sup> http://www.elearning-psychologie.de/eyetracker\_i.html

### 2.2 ANALYSE VON EYE-TRACKING DATEN

#### 2.2.1 MASSE UND METHODEN

Das Ziel der Analyse von Eye-Tracking-Daten ist Einsicht in das aufmerksame Verhalten des Betrachters zu gewinnen. Rohdaten von Eye-Tracking-Aufnahmen ohne jegliche Analyse sind praktisch nutzlos. Erst durch genauere Anschauung und Verarbeitung kann ihr Nutzen abgerufen werden. Dabei gibt es verschiedenste Methoden Daten zu analysieren. (Duchowski, 2007)

Oft werden zur Analyse Berechnungen mit den klassischen Blickbewegungen, den Fixationen und den Sakkaden, durchgeführt.

Dabei wird meistens die Anzahl, die durchschnittliche Dauer oder Länge, die Verteilung oder die Platzierung der genannten Masse angeschaut.

Als Analyse-Methoden werden oft Visualisierungen der Blickbewegungen angewendet. Oft gebrauchte Mittel sind dabei "Heat Maps" oder "Dwell Maps", die farblich kennzeichnen, wo der Betrachter am längsten oder am meisten hingeschaut hat (Abb. 6). So wird sehr schön veranschaulicht, was angeschaut wird und folglich auch eine wichtige Funktion am betrachteten Objekt hat. Zusätzlich wird angezeigt, wo gar nicht hingeschaut wird, was je nach Fragestellung auch sehr wichtig sein kann, wenn man als Beispiel die Werbeplatzierung auf Internetseiten nimmt.

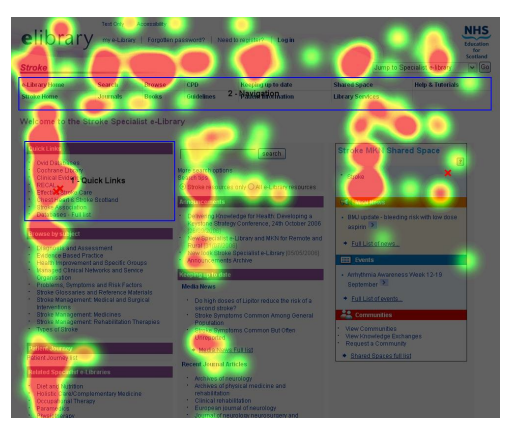

**ABBILDUNG 6 HEATMAP AUF EINER INTERENETSEITE** 

Als weitere visuelle Auswertungsmethode wird der "Scanpath" verwendet. Als "Scanpath" wird der Ablauf der Blickbewegung einer Versuchsperson im Raum bezeichnet, die Verbindung zwischen Fixationen. Dabei wird auch oft mit der Grösse der Fixationen gespielt. Je länger an eine gewisse Stelle geschaut wird, desto grösser wird dieser Punkt angezeigt. (Abb. 7) Der Scanpath zeigt oft ein für die Fragestellung typisches Muster und kann Rückschlüsse darauf geben.

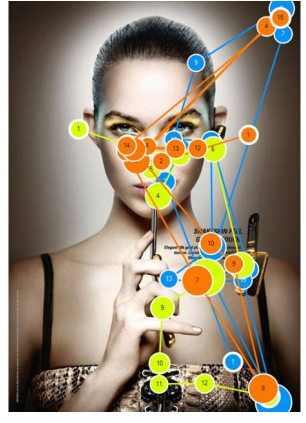

**ABBILDUNG 7 SCANPATH AUF EINER WERBUNG**

Eine weitere Analyse von Blickdaten wird mit sogenannten Areas of Interest, kurz AOI, gemacht. (Abb. 8) Dabei werden Bereiche auf dem Betrachtungsbild vordefiniert, an denen der Forscher ein besonderes Interesse hat. Typische Berechnungen in den AOIs sind die "Dwell-Time", das heisst, die Zeit, die in einem AOI verbracht wurde, und "time of first contact", der Zeitpunkt, wann das erste Mal in ein AOI geschaut wurde. Weiter kann der Verlauf des Blickgangs analysiert werden, zum Beispiel wie oft der Beobachter zurück in den vordefinierten Bereich kehrt.

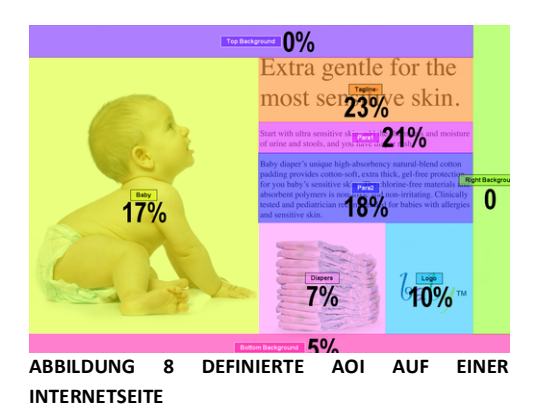

### 2.3 EYE-TRACKING UND KARTOGRAFIE

Eye-Tracking findet in vielen verschiedenen Gebieten seine Anwendung. Die bekanntesten betreffen die Psychologie, die Marktforschung oder die Human-Computer-Interaktion (HCI). Dabei ist das grundsätzliche Ziel von Eye-Tracking die Zusammenhänge zwischen den Augenbewegungen und den kognitiven Verarbeitungsprozessen im Gehirn zu erkennen. Zum Beispiel wie eine bestimmte Person vorgeht, um eine Aufgabe zu lösen. Bei der Psychologie kann die Bildwahrnehmung untersucht werden, um besser zu verstehen, wie ein Bild je nach Aufgabe angeschaut wird. Bei der Marktforschung geht es unter anderem um die Werbeplatzierungen, zum Beispiel wo die Platzierung einer Werbung auf einer Internetseite am meisten Sinn macht. Bei der HCI geht es darum, mit Blickbewegungen eine Aktion auszuführen. Als Beispiel dient die Google Glass. Durch ein Augenrollen oder einen Blick an den Brillenrand wird eine bestimmte Funktion ausgeführt, zum Beispiel das Öffnen einer Internetseite.

Auch in der Kartografie kann Eye-Tracking dabei helfen die Zweckmässigkeit von Karten zu überprüfen.

Eine Karte sollte möglichst objektiv sein, deshalb gibt es auch viele grundsätzlichen Regeln, die beim Erstellen einer Karte beachtet werden müssen. Trotzdem ist eine Karte schliesslich ein subjektives Produkt. Da es nie möglich ist die exakte Realität auf einer Karte darzustellen, ist eine Karte immer eine Vereinfachung der Realität. Der Kartograf, der die Karte erstellt, entscheidet am Ende, was auf der Karte gezeigt wird und was nicht. Dadurch, dass der Kartograf viel mehr mit Karten zu tun hat, hat er auch sicher mehr Ahnung und Erfahrung, was abgebildet werden soll, als ein grosser Teil der Nutzer der Karte. Trotzdem kann eine Karte ihren Nutzen verfehlen und gar unbrauchbar werden.

In der Kartografie versucht man oft mit Umfragen oder Zeitmessungen dies zu testen. Eye-Tracking bietet dabei viel mehr Testmöglichkeiten. Zum Beispiel wie Benutzer der Karte sich Informationen aneignen, wie oft eine Legende verwendet wird oder wie einfach Symbole interpretiert werden können. $5$ 

Probleme dabei sind, dass es keine Standards im Gebrauch von Massen oder Methoden zur Analyse von Blickdaten auf Karten gibt. Die üblichen Masse wie Fixationen oder Sakkaden werden verwendet, aber es fehlen Vorgaben, die zu vergleichbaren Auswertungen führen.

 

<sup>5</sup> http://www.intechopen.com/books/cartography-a-tool-for-spatial-analysis/advanced-map-optimalizationbased-on-eye-tracking

### 2.4 ANWENDUNGSFALL - WIRTSCHAFTSKARTE DER SCHWEIZ

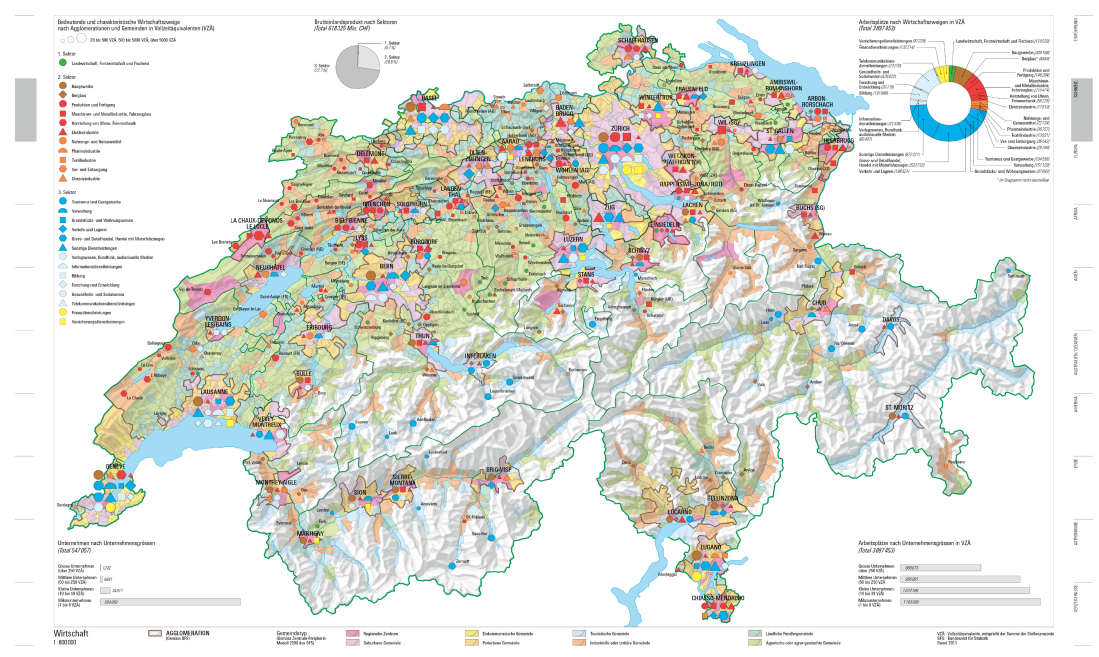

**ABBILDUNG 9 WIRTSCHAFTSKARTE DER SCHWEIZ (IN A3 IM ANHANG)** 

Als Grundlagekarte für die Pilotstudie wurde die neue Schweizer Wirtschaftskarte des Schweizer Weltatlas genommen (Abb. 9). Es handelt sich dabei um eine thematische Karte. das heisst eine Karte, die ein bestimmtes Thema visuell darzustellen versucht und so neben der Grundkarte meist noch zusätzliche Diagramme und Legenden zur Erklärung des Inhalts oder weitere Informationen zum Thema aufzeigt. Dies hat den Effekt, dass eine Karte komplexer wird, da sie mehr Informationen enthält, die vermittelt werden sollten, und somit eine sinngemässe Darstellung umso wichtiger ist. Eine thematische Karte zu evaluieren ist sicher sinnvoll, damit der dargestellte Inhalt richtig ankommt.

Die Karte entstand aus einem Anliegen der beratenden Kommission des Schweizer Weltatlas. Die beratende Kommission besteht aus Lehrpersonen und Vertretern der pädagogischen Hochschulen aus der ganzen Schweiz und kann so auch als Kundenvertretung angesehen werden. Sie ist dafür zuständig Anliegen, Wünsche oder Ideen an die Redaktion des Schweizer Weltatlas weiterzuleiten, so dass möglichst beliebte, optimale und kundenfreundliche Karten entstehen können. Das Anliegen war in diesem Falle eine grossflächige, gesamtübersichtliche Schweizer Wirtschaftskarte. In den bisherigen Ausgaben waren nur kleinere Karten zu verschiedenen Themen der Wirtschaft vorzufinden. Zudem kam der Wunsch, vermehrt statistische Daten zu visualisieren.

Die Chefredaktion, die am Institut für Kartografie und Geoinformation beherbergt wird, versucht darauf das Anliegen so gut wie möglich umzusetzen oder Verbesserungsvorschläge ihrerseits anzubringen. Dadurch geht ein mehrjähriger Prozess über die Bühne. Im jetzigen Fall beträgt dieser ungefähr drei Jahre, die Karte wird voraussichtlich in der neuen Ausgabe des Schweizer Weltatlas im Mai 2017 erscheinen.

### 2.5 VERWENDETE SOFT- UND HARDWARE

#### 2.5.1 ARCGIS MODELBUILDER

ModelBuilder ist eine Anwendung des Arc-Geoinformationssystems (GIS) des Unternehmen ESRI. Mit dem ModelBuilder lassen sich, die im ArcGIS bereits enthaltenen Geoverarbeitungswerkzeuge aneinander reihen und zu einem Modell, oder auch Tool genannt, zusammenfügen. Dies kann als visuelle Programmiersprache betrachtet werden. Es besteht aber auch die Möglichkeit GIS-Funktionalitäten zu ergänzen und Python-Skripten in ModelBuilder zu integrieren. <sup>6</sup>

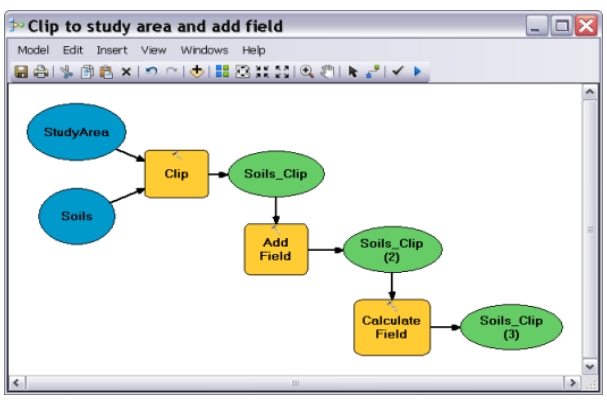

**ABBILDUNG 10 BEISPIEL EINES MODELBUILDER-TOOL**

Die Werkzeuge lassen sich einfach auf den Model-Verarbeitungsbildschirm ziehen und aneinander reihen, so dass Outputs wieder als Inputs für die nächste Operation verwendet werden können. Die Werkzeuge erscheinen gelb, während die Input-Variablen blau und die Output-Variablen grün erscheinen (Abbildung 10).

In ModelBuilder können alle Funktionen von ArcGIS verwendet werden, zusätzlich gibt es die Möglichkeit auf Iteratoren zuzugreifen oder Funktionen, die nur in ModelBuilder verwendet werden können, anzuwenden. Zu den Iteratoren zählen die klassischen For- und While-Schleifen, dann gibt es die Möglichkeit mit einem Iterator auf Ordner zuzugreifen und nacheinander verschiedene Files zu selektieren oder durch die einzelne Attribute in einer Feature-Klasse zu iterieren und Funktionen darauf anzuwenden. Zu den nützlichsten ModelBuilder only Tools gehören das Get Field Value Tool, das auf einen bestimmten Wert in der ersten Reihe in einer Tabelle zugreifen kann, das Calculate Value Tool, das erlaubt eine selbst geschriebene Funktion im ModelBuilder zu integrieren und schlussendlich das Collect Value Tool, das Werte aus verschiedenen Ausgaben sammelt.

Eine weitere wichtige und hilfreiche Funktion im ModelBuilder ist das Anwenden von zu ersetzenden Variablen. Dabei können sich verändernde Output-Variabeln in %-Zeichen

 

 $^6$  http://desktop.arcgis.com/de/arcmap/10.3/analyze/modelbuilder/what-is-modelbuilder.htm

abgespeichert werden, dabei werden sie immer unter einem neuen Namen abgespeichert und der gespeicherte Output wird dabei nicht überschrieben.

Parameter, die mit einem P versehen sind, sind Modell-Parameter und können jedes Mal vor der Ausführung des Tools nach eigenem Wunsch abgeändert werden.

In dieser Arbeit wird der ArcGIS ModelBuilder dazu verwendet, die zu entwickelnden Tools zu erstellen.

### 2.5.2 OGAMA - OPEN GAZE AND MOUSE ANALYZER

OGAMA ist eine Software zur Aufzeichnung, Analyse und Visualisierung von Blick- und Mausbewegungen. OGAMA ist eine open-source Software und wurde an der freien Universität Berlin entwickelt. Mit OGAMA lässt sich ein kompletter Ablauf einer Eye-Tracking Studie zusammenstellen, von der Gestaltung der Folien bis hin zur statistischen Auswertung der Daten. In der folgenden Arbeit wurde OGAMA für das Erstellen der Studienfolien und das Aufzeichnen der Blickpunkte verwendet. Für die Auswertung wurden die von OGAMA berechneten Fixationen exportiert und in ArcMap importiert. Die Fixationen enthalten jeweils eine X- und Y-Koordinate [Pixel], den Zeitpunkt der Aufnahme [ms] und die Dauer der Fixation [ms]. OGAMA verwendet zur Berechnung der Fixationskoordinaten und der Fixationsdauer den Algorithmus von LC Technologies. Grundsätzlich fasst der Algorithmus Blickpunkte, die in einem gewissen Radius und innerhalb eines gewissen Zeitabstandes liegen, zu einer Fixation zusammen. Diese Werte kann man selber definieren und bei den Experiment-Einstellungen eingeben. $<sup>7</sup>$ </sup>

### 2.5.3 TOBII TX300

 

Für das Aufzeichnen der Augenbewegungen der Studie wurde der Eye-Tracker "Tobii TX300" der Firma Tobii verwendet. Es handelt sich dabei um ein externes System. Durch eine Aufnahmerate von 300Hz ist der Eye-Tracker relativ tolerant, was Kopfbewegungen anbelangt, diese können bis zu  $37 \times 17$  cm betragen. Der Eye-Tracker besteht aus zwei verschiedenen Elementen, dem Eye-Tracker- und dem Bildschirm-Element. Das hat den Vorteil, dass das Eye-Tracking-Element separat mit anderen, zum Beispiel grösseren, Bildschirmen verwendet werden kann. Die Grösse des Standard-Bildschirms beträgt 23 Zoll und die Auflösung 1920 x 1080 Pixel. Die verwendete Tracking-Methode des Eye-Trackers ist die Cornea Reflex Methode. Für die Pilotstudie wurde der Standard-Bildschirm verwendet.<sup>8</sup>

 $^7$  http://www.ogama.net/sites/default/files/pdf/OGAMA-DescriptionV25-DE.pdf, (S.1-8)

<sup>8</sup> http://www.tobiipro.com/siteassets/tobii-pro/product-descriptions/tobii-pro-tx300-productdescription.pdf/?v=1.0

# 3 VORGEHEN

Im folgenden Kapitel wird zuerst beschrieben, wie vorgegangen wurde, um Tools zur Analyse von Blickdaten auf Karten zu entwickeln, anschliessend werden die entwickelten Tools vorgestellt.

### 3.1 FRAGETYPEN

Zuerst musste geklärt werden, welche Arten von Fragen an Personen, die eine Eye-Tracking Studie auf Karten durchführen, gestellt werden können. Kriterien waren, dass das Ergebnis der Fragen unterschiedlich sein sollte, dass möglichst unterschiedliche Sachen gefragt werden und möglichst alle Ebenen der Karte verwendet werden. Nach dem Aufstellen und Überlegen verschiedener Fragen, kamen folgende vier Fragetypen heraus:

- 1. **Suchfrage** "Wo ist...?"
- 2. **Abfrage** "Welche Ortschaft ...?"
- 3. **Verständnisfrage** .. Was bedeuten ...?"
- 4. **Vergleichsfrage** "Vergleiche: ..."

Da die Studie zur Validierung der Tools auf der Schweizer Wirtschaftskarte stattfindet, wurden für diese Karte die Fragetypen entsprechend den folgenden Fragenstellungen umgesetzt:

### 1. **Suchfrage**

"Wo überall in der Schweiz ist der 2. Sektor besonders stark vertreten? Nennen Sie fünf Regionen oder Agglomerationen."

2. **Abfrage**

"Welche Gemeindetypen findet man in der Agglomeration Bulle?

3. **Verständnisfrage**

"Welcher Wirtschaftssektor ist für die Schweiz wirtschaftlich am bedeutendsten?"

4. **Vergleichsfrage**

"Vergleichen Sie die Agglomerationen Interlaken und Chur. Welche Unterschiede bezüglich Wirtschaftszweigen stellen Sie fest?"

Jede Frage verlangt eine andere Art die Aufgabe zu lösen und bezieht sich dabei möglichst auf verschiedene Legenden.

Dabei geht die erste Frage auf die Legende der Wirtschaftszweige, den Symbolen auf der Karte, ein. Die zweite Frage geht auf die Legende der Gemeindetypen, die für die Einfärbung der Grundkarte verantwortlich ist, ein. Die dritte Frage verlangt gar nicht das Anschauen der Karte, es wird aber getestet, ob und wie die Legenden auf der Karte angeschaut werden. Die Antwort könnte man aber auch anhand der Karte herausfinden. Bei der vierten Frage wird der Vorgang bei einem Vergleich gezeigt.

# 3.2 HYPOTHESEN

Als zweites wurde für jede Frage eine Hypothese aufgestellt, wie sie beantwortet wird.

Das Ziel der Aufstellung der Hypothesen soll sein, Masse zu finden, die man anwenden kann, um diese hypothetischen Antworten und somit auch die späteren Antworten der Studie zu erfassen und sie überprüfen zu können.

### Hypothese Frage 1:

Zuerst wird die Legende mit den Sektoren gesucht und die Farbe des 2. Sektors lokalisiert. Da die richtige Legende sich links oben befindet, kann man annehmen, dass sie von den meisten schnell gefunden wird. Danach wird der Blick auf die Karte gerichtet. Viel Aufmerksamkeit wird das Mittelland zwischen Biel und Zürich auf sich ziehen, da sich dort viele rote Symbole ansammeln. Danach wird der Rest der Karte nach einem gewissen Muster abgesucht. Die anderen Legenden werden nicht mehr beachtet.

### Hypothese Frage 2:

Zuerst wird die Gemeinde Bulle angeschaut, danach wird nach der Legende mit den Gemeindetypen gesucht. Sobald sie gefunden wird, wird nochmals geschaut, was für Farben in der Agglomeration Bulle vorkommen, und verglichen. Das Herauslesen der Farbe in der Agglomeration Bulle führt dazu, dass in Bulle viele längere Fixationen stattfinden.

### Hypothese Frage 3:

Es wird zuerst auf die Karte geschaut. Da man das Resultat nicht direkt aus der Karte lesen kann, wird daraus geschlossen, dass es eine dazugehörige Legende geben muss. Die Legende rechts oben enthält die Farben der Sektoren, deshalb oder allgemein durch die Farben wird sie zuerst die Aufmerksamkeit auf sich ziehen. Da man aus dieser bereits schliessen könnte, welches der wirtschaftlich bedeutendste Sektor ist, endet bei vielen hier die Suche. Einige werden weitere Legenden anschauen, bis sie die richtige gefunden haben. Andere werden das Resultat schon kennen, ohne auf die Karte schauen zu müssen, diese werden die Antwort ziemlich schnell geben und nicht lange auf die Karte schauen oder eine bestimmte Legende dazu suchen.

### Hypothese Frage 4:

Zuerst wird Interlaken und Chur angeschaut und dann die Legende der Wirtschaftszweige gesucht. Zuerst wird auffallen, dass nur Chur ein oranges Dreieck als Symbol besitzt und in der Legende geschaut, was das bedeutet. Weiter wird auffallen, dass Interlaken zwei blaue Symbole besitzt, folglich im Vergleich zu Chur mehr Leute im 3. Sektor arbeiten. Es wird längere Fixationen in Chur und Interlaken geben, zudem wird die Legende der Sektoren oben links auf der Karte oft verwendet, da nach den Wirtschaftszweigen gefragt wird.

### 3.3 MASSE UND METHODEN

Zur Erfassung der Hypothesen wurde auf die Masse und Methoden aus Kapitel 2.2 zurückgegriffen. Die Fixationen sollen zeigen, wo und wie lange an einen Ort geschaut wird, die Sakkaden sollen Auskunft geben, wie weit die Fixationen von einander entfernt sind und zum Beispiel wie oft es zu einem grösseren Sprung kam oder ob öfters kleinere Sprünge nacheinander folgten. Die Verteilung der Fixationen kann sehr gut zeigen, welche Teile der Karte oft verwendet wurden und wo auf der Karte oft hingeschaut wurde.

Zur Visualisierung der Abfolge der Blickpunkte ist der Scanpath eine sehr nützliche Methode und kann somit gut verdeutlichen, wo und wie auf die Karte geschaut wird. Durch das definieren von Areas of Interest kann man gewisse Gebiete der Karte genauer untersuchen und Aussagen machen, wann auf der Karte an einen bestimmten Ort hingeschaut wird.

### 3.4 DIE ENTWICKELTEN TOOLS

Die folgenden fünf Tools wurden für eine Analyse von Blickpunkten erstellt.

Zuerst muss erwähnt werden, was manuell gemacht werden muss, um die folgenden Tools anzuwenden. Die Fixationen müssen aus dem Aufnahme-Programm, in diesem Fall OGAMA, exportiert werden und in einem Excel-File, das die X- und Y-Koordinate, den Zeitpunkt und die Dauer der Fixation als Felder enthält, abgespeichert werden. Als nächstes muss darauf geachtet werden, dass alle zu verwendenden Dateien im gleichen Koordinatensystem vorliegen. Durch das Georeferenzierungs-Tool ("Spatial Adjustment" für Vektordaten) in ArcGIS sollte dies leicht machbar sein. In diesem Fall war der Nullpunkt der Koordinatensysteme nicht bei allen Dateien am gleichen Ort. So musste die Y-Koordinate der Fixationen noch gespiegelt werden. Alle Input-Daten sollten als Feature-class in ArcGIS vorliegen, bevor sie mit den Tools angewendet werden.

#### 3.4.1 UMWANDLUNGS-TOOL

Da die Daten in diesem Fall aus dem OGAMA exportiert wurden und als Excel-Datei abgespeichert sind, müssen sie zur Anwendung in ArcGIS zuerst in eine Point-Feature-class umgewandelt werden. Dafür ist das folgende Tool erstellt worden. Grundsätzlich soll es das Auswerten der Daten praktischer und schneller gestalten.

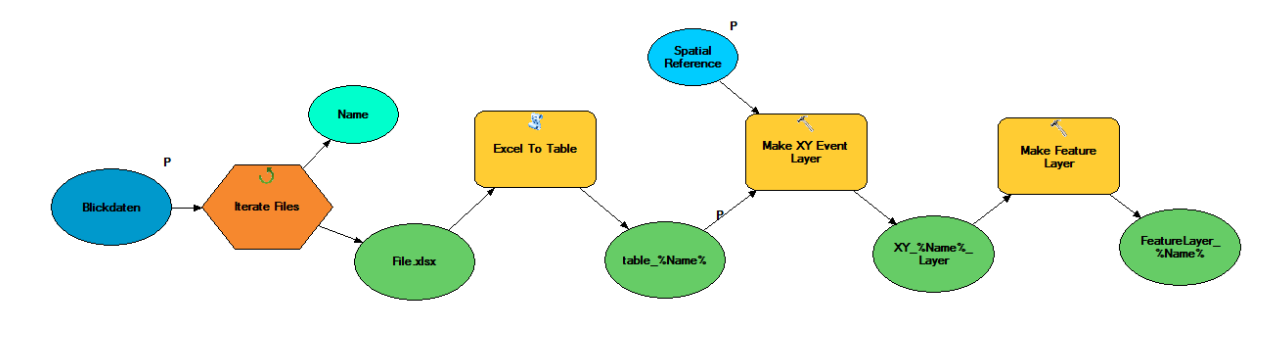

**ABBILDUNG 11 DAS UMWANDLUNGS-TOOL**

Anstatt manuell die Blickdaten in ArcGIS zu laden, wird hier mit einem Iterator immer wieder auf den Ordner zugegriffen, wo die Daten abgespeichert sind, und aus allen einzelnen Aufnahmen einen Layer mit den Fixationen erstellt.

#### Der Output kann wie folgt aussehen:

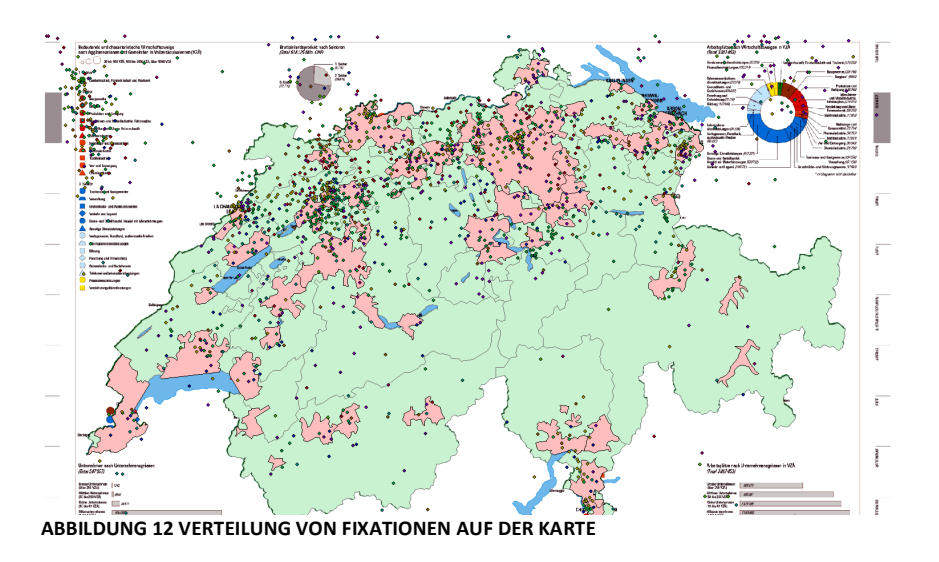

#### 3.4.2 ÜBERSICHTS-TOOL

Das nächste Tool soll, wie es der Name schon sagt, einen allgemeinen Überblick über die Werte der Fixationen oder über die Werte der Sakkaden geben. Im folgenden Tool werden die Fixationen als Input verwendet, zur Verwendung der Sakkaden müssen diese zuerst noch aus den Fixationen erstellt werden, können dann aber wie die Fixationen als Input genommen werden. Grundsätzlich berechnet das Tool verschiedene Statistiken und soll so eine allgemeine Aussage über die einzelnen Aufnahmen machen, die danach miteinander verglichen werden können.

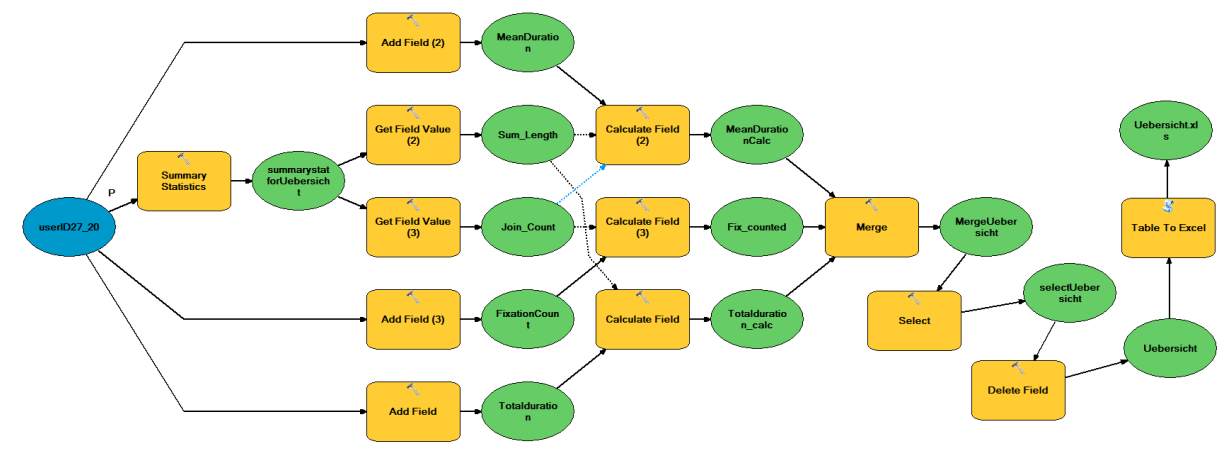

**ABBILDUNG 13 DAS ÜBERSICHTS-TOOL**

Das Tool kann einfach ergänzt werden. Im Moment hat es eine Excel-Tabelle mit drei verschiedenen Feldern als Output. Die Felder zeigen als erstes die Gesamtdauer der Fixationen in Millisekunden, als zweites die durchschnittliche Dauer einer Fixation in Millisekunden und als drittes die Anzahl der Fixationen, die für die Aufgabe verwendet wurden. 

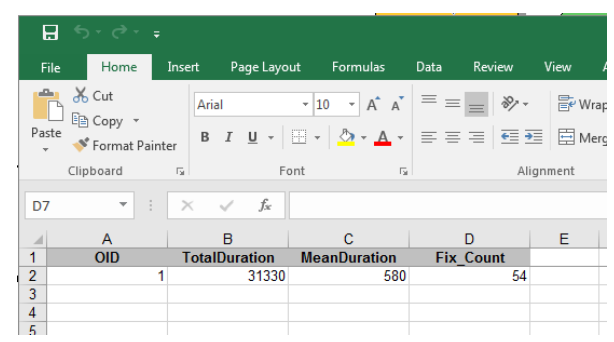

**ABBILDUNG 14 MÖGLICHER OUTPUT DES ÜBERSICHTS-TOOL**

Zum Beispiel kann man mit dem Übersichts-Tool erkennen, dass für gewisse Aufgaben mehr Zeit gebraucht wird als für andere. Innerhalb eines Datensatzes einer Frage lässt sich damit gut erkennen ob eine Person suchen musste. Dies erkennt man an der Gesamtdauer und an der tieferen mittleren Fixationsdauer, da bei einer Suche weniger lang fixiert wird. Mehr dazu bei der Auswertung.

#### 3.4.3 FIXATIONS-TOOL

Das Fixations-Tool beschäftigt sich mit der Verteilung der Fixationen. Es nimmt die Fixationen sowie die gewünschten Polygon-Layer als Input und färbt die Polygone entsprechend der enthaltenen Anzahl Fixationen ein. Als Polygon-Layer können beispielsweise die Kantone, die Agglomerationen oder selbsterstellte AOIs verwendet werden. Als zusätzlichen Input braucht dieses Tool einen Symbology-Layer, das heisst, einen vorgefertigten Layer, der die Symbology, also das vorgesehene Aussehen des Output-Layers besitzt. Dieser wird dann auf die Berechnungen angewendet und der Output-Layer entsprechend eingefärbt. Die Berechnung findet im Calculate Field Tool statt. Es handelt sich dabei um eine einfache Dreisatzrechnung. Die Anzahl der enthaltenen Fixationen in einem Polygon, berechnet durch den Spatial Join, dividiert durch die Gesamtanzahl Fixationen, aus der Statisik berechnet, multipliziert mal 100.

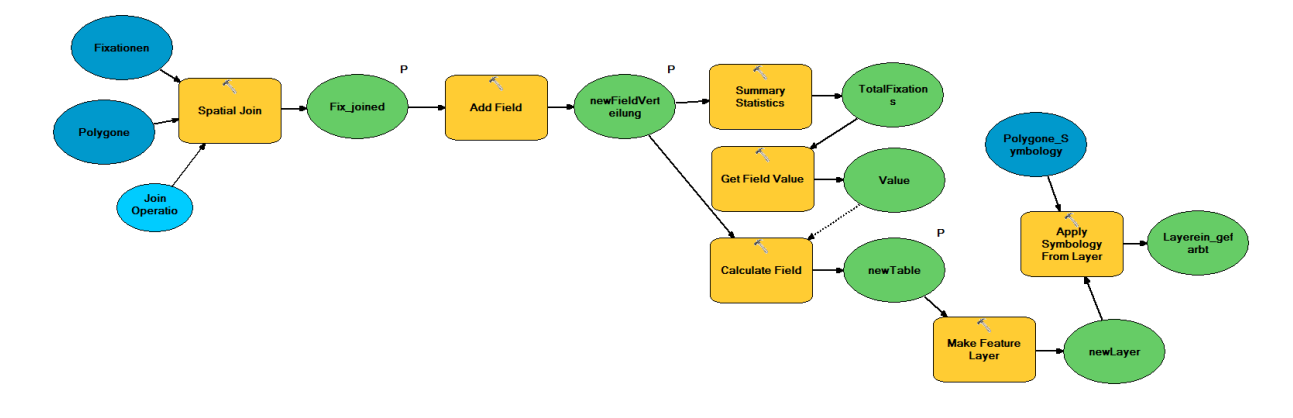

**ABBILDUNG 15 DAS FIXATIONS-TOOL** 

Das Tool soll eine visuelle Übersicht geben, wo hingeschaut wurde. Auch dieses Tool liesse sich relativ einfach ergänzen oder abändern. Eine weitere Idee wäre das Einfärben der Polygone nach der Dauer der Fixationen im entsprechenden Polygon, also je länger die Gesamtdauer der Fixationen in einem Polygon wäre, desto dunkler würde dieses eingefärbt werden.

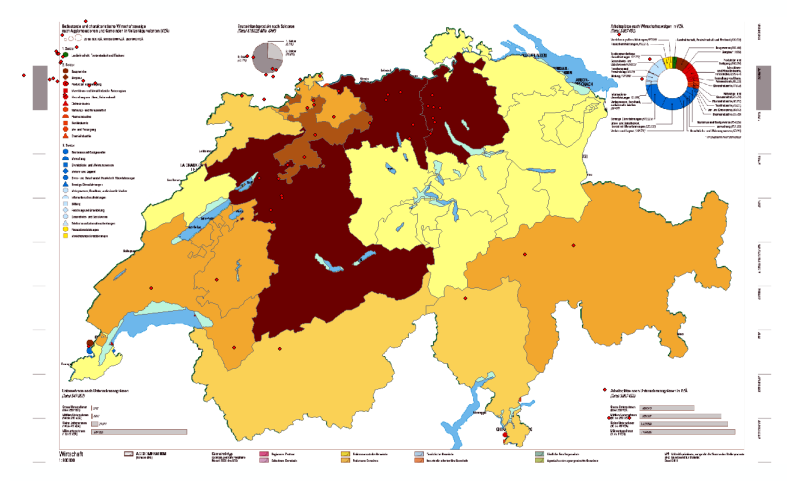

**ABBILDUNG 16 MÖGLICHER OUTPUT DES FIXATIONS-TOOL. EINFÄRBUNG DER KANTONE NACH ANZAHL ENTHALTENEN FIXATIONEN** 

Je nach Fragenstellung verteilen sich die Fixationen sehr ähnlich oder total verschieden, woraus man interessante Schlüsse ziehen kann.

#### 3.4.4 SCANPATH-TOOL

Das nächste Tool beschäftigt sich mit der Abfolge der Fixationen. Auch hier sind die Inputs die Fixationen und Polygone als Feature-classes.

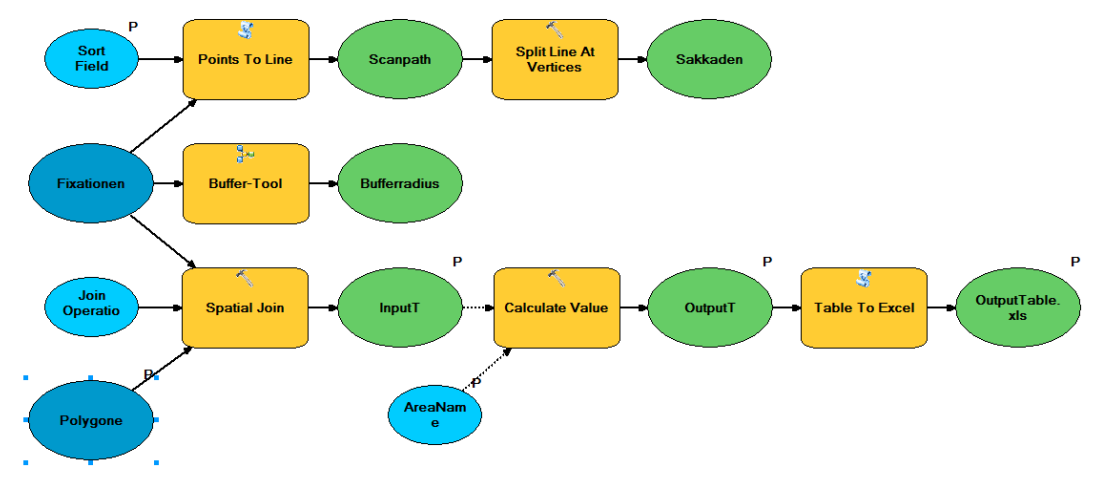

**ABBILDUNG 17 DAS SCANPATH-TOOL**

Das Tool gibt drei verschiedene Outputs. Als erstes wird ein Scanpath generiert, dargestellt und die einzelnen Sakkaden davon berechnet (in Pixeln). Das Berechnen der Sakkadenlänge, hat den Zweck, diese für weitere Berechnungen als Input von anderen Tools verwenden zu können. Der zweite Output soll die Dauer der Fixationen darstellen. Dies geschieht mit dem Sub-Model "Buffer-Tool", welches den Radius der entsprechenden Fixationslänge berechnet und dann als Input für die Bufferoperation nimmt. Je länger an einen gewissen Ort geschaut wird, desto grösser wird der Radius.

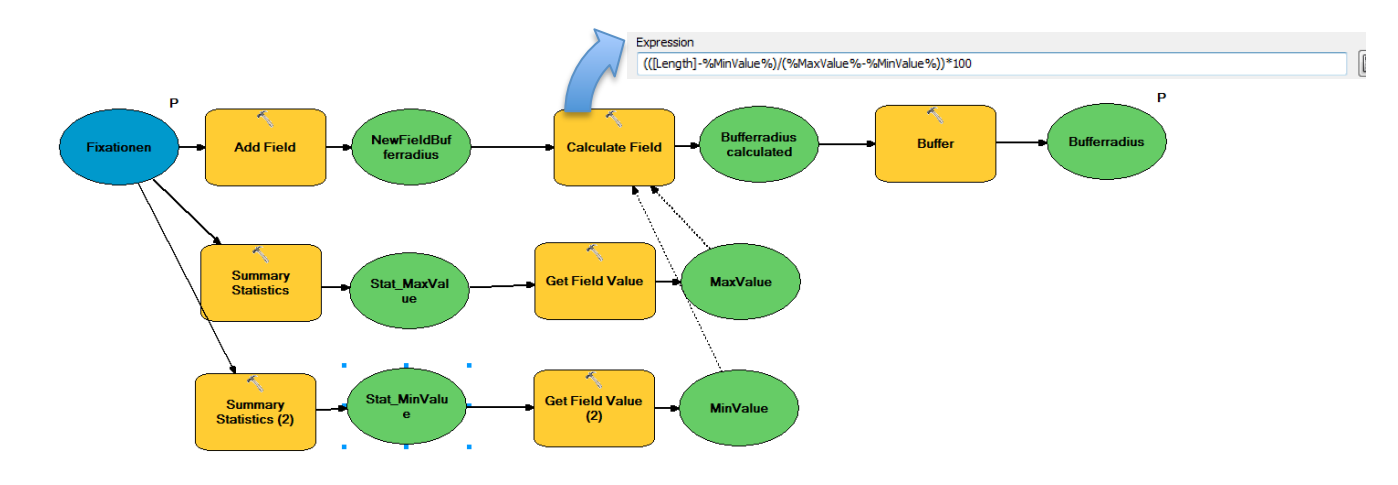

**ABBILDUNG 18 SUBMODEL SCANPATH-TOOL, RADIUS DER FIXATIONSDAUER**

Als dritter Ouput wird eine Tabelle erstellt, die anzeigt, in welcher Reihenfolge die als Eingabe gewünschten Polygone angeschaut wurden. Dies wird mit dem Calculate Value-Tool gemacht, in welchem eine Funktion definiert ist. Die Funktion arbeitet mit den von ArcPy gegeben Funktionen SearchCursor und InsertCursor. Grundsätzlich nimmt die Funktion Werte aus einer Tabelle, in diesem Fall wäre das die Tabelle, die mit dem Spatial Join erstellt wurde, und erstellt eine neue Tabelle mit der Abfolge. Der Code der Funktion ist im Anhang angefügt. Damit der dritte Teil des Tools funktioniert, muss je nach Polygon der Name des "AreaField" geändert werden und der Name der Ausgabetabelle verändert werden, da er sich nicht überschreiben lässt.

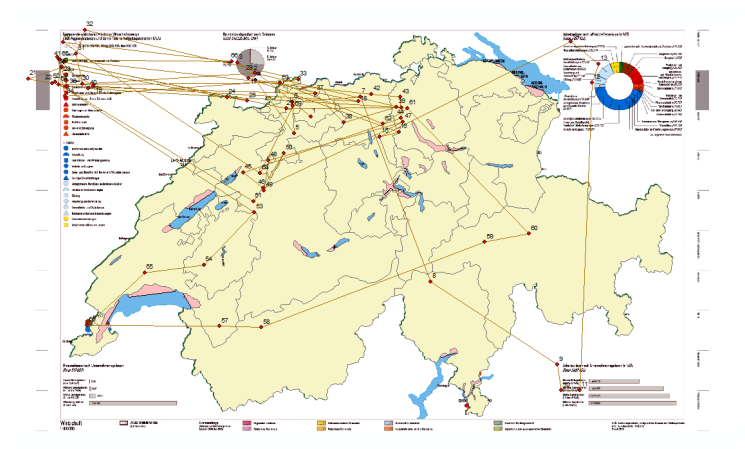

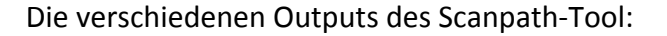

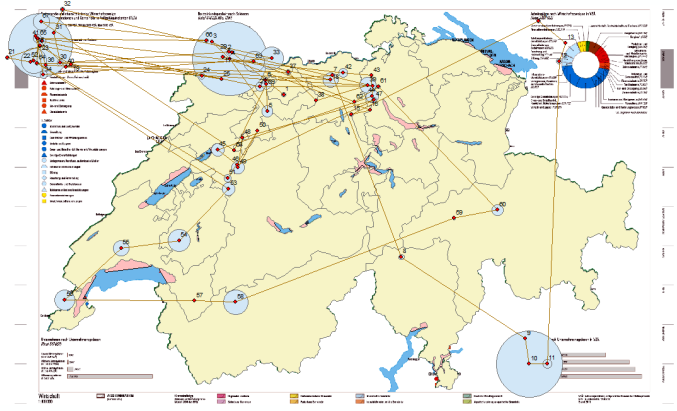

ABBILDUNG 19 DER SCANPATH **ABBILDUNG 20 DER SCANPATH MIT FIXATIONSDAUER** 

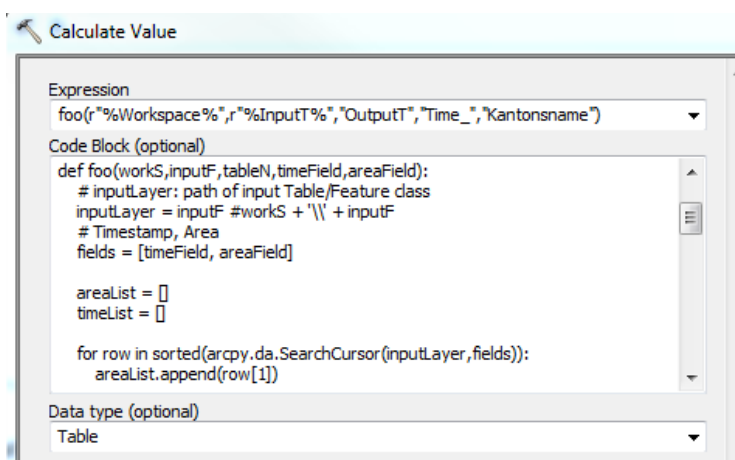

 $Q_{Tallm}$  $\frac{X}{E}$  Cut Arial  $\overline{\mathcal{A}}$  10  $\overline{\mathcal{A}}$   $\overline{\mathbf{A}}$   $\overline{\mathbf{A}}$   $\$ P. General Cond Font A1  $f_k$  OBJECTID ORJECTID  $\begin{array}{ll} \texttt{1}\textsf{Agglomerationen} & \texttt{a} \\ \texttt{2}\textsf{Arbeitsplatez Uhtemehmen} \\ \texttt{3}\textsf{Arbeitsplatez WZ} & \texttt{WZ} \\ \texttt{4}\textsf{Uhtemehmen} \\ \texttt{5}\textsf{BIP} \\ \texttt{6}\textsf{BIP} \\ \texttt{7}\textsf{BIP} \\ \texttt{8}\textsf{BIP} \\ \texttt{9}\textsf{BIP} \\ \texttt{1}\textsf{BIP} \\ \texttt{1}\textsf{BIP} \\ \texttt{1}\textsf{BIP} \\ \texttt{2}\textsf{BIP} \\ \texttt{3}\textsf{BIP$ 075<br>2391<br>4141<br>11565<br>12681<br>17781 7 Witschaftszweige<br>8 Karte s Karte<br>
9 Witschaftszweig<br>
10 Karte<br>
11 Gemeindetypen<br>
12 Karte<br>
13 Gemeindetypen<br>
14 Karte .<br>haftszweige 11 12 13 14 15 16 17 18 20 21 22 eindetyper 15 Gemeinderypen<br>16 Karte<br>17 Witschaftszweige 18 Karte<br>19 Witschaftszweige<br>20 Karte

**ABBILDUNG 21 MASKE DES CALCULATE VALUE-TOOL** 

**ABBILDUNG 22 BEISPIELSAUSGABE DER REIHENFOLGE WIE DIE LEGENDEN ANGESCHAUT WURDEN**

#### 3.4.5 MOVING AVERAGE-TOOL

Das Prinzip eines Moving-Average, oder auf Deutsch eines gleitenden Durchschnitts, ist das Berechnen von Mittelwerten über ein gewisses «Fenster», eine definierte Anzahl Werte, für die der Durchschnitt berechnet wird. Das Fenster wird immer weiter verschoben und der Durchschnitt wird immer wieder von neuem berechnet. Oft wird der Moving Average dazu verwendet Zeitreihen zu analysieren. Im Fall einer Eye-Tracking-Auswertung soll es aufzeigen, wie sich die Fixationsdauer oder Sakkadenlänge über die Zeit verändert. In diesem Beispiel werden die Fixationen als Input verwendet.

Das Tool besteht aus einem Haupt-Model und einem Sub-Model. Dies hat den praktischen Effekt, dass nicht überall iteriert wird und so die Berechnungszeit verkürzt wird. Im Haupt-Model werden zwei neue Felder hinzugefügt, zum einen das Feld, in das der Moving Average reingeschrieben wird, und zum anderen ein zweites Feld mit einer zweiten ObjectID, da das Select-Tool nicht immer funktionierte mit der ersten ObjectID. Im Calculate Value-Tool des Haupt-Model wird berechnet, bis wo die For-Schleife im Sub-Model läuft. Das Sub-Model machen grundsätzlich zwei Select-Tools aus, im ersten werden zehn Reihen selektiert, für welche der Durchschnitt berechnet wird, im zweiten wird eine Reihe selektiert, wo der Durchschnitt reingeschrieben wird.

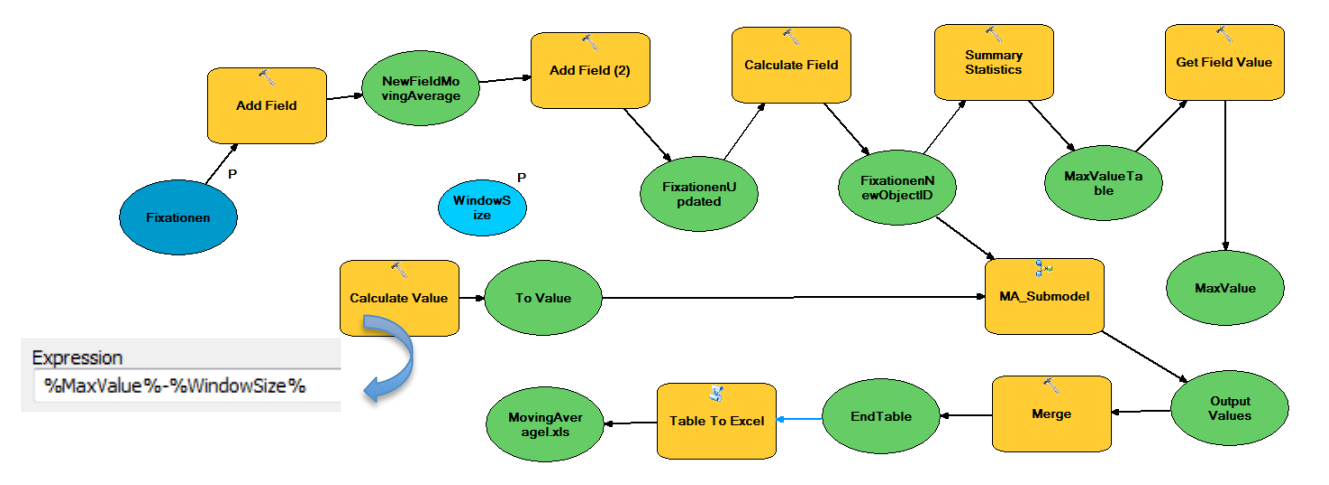

**ABBILDUNG 23 DAS MOVING AVERAGE HAUPT-TOOL**

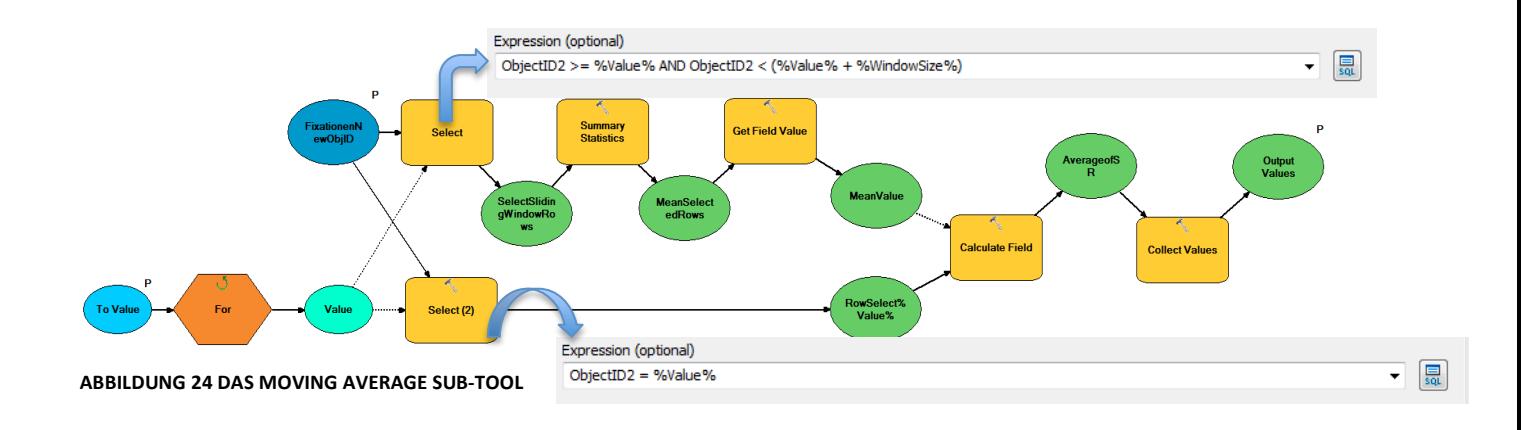

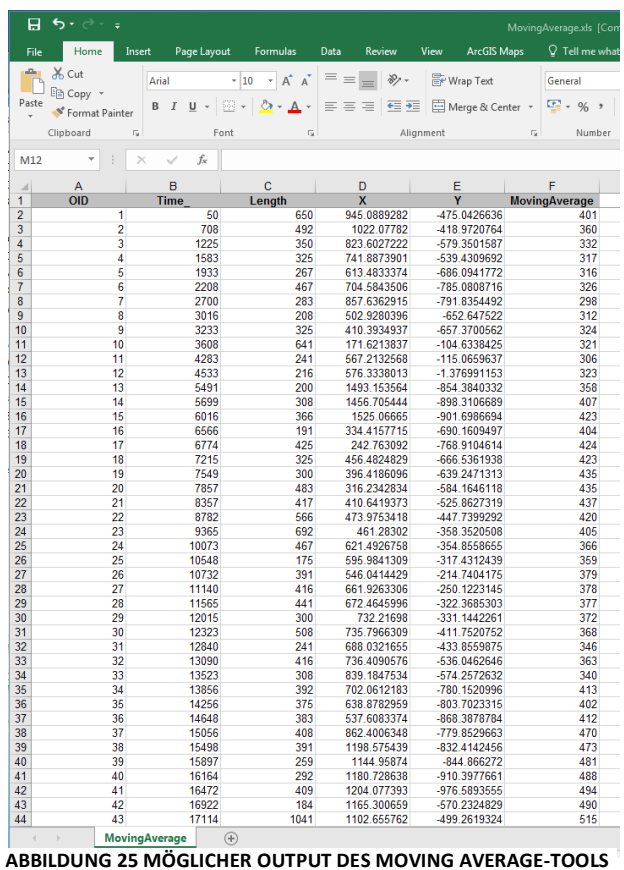

Als Output wird eine Excel-Tabelle ausgegeben mit der neu berechneten Spalte des Moving Averages.

### 4 PILOTSTUDIE

Als weiterer Arbeitsschritt wurde eine Pilotstudie erarbeitet und durchgeführt. Der Zweck der Studie ist das Aufzeichnen von Blickdaten, welche zur Validierung der Tools verwendet werden. Die Studie beabsichtigt nicht, statistische Aussagen über die aufgezeichneten Daten zu machen.

### 4.1 STUDIENBESTANDTEILE

Die Pilotstudie wurde mit dem in Kapitel 2 vorgestellten OGAMA-Programm entworfen. Bestandteile der Studie sind Fragebögen und die nach den Fragetypen entworfenen Fragestellungen aus Kapitel 2. Zu den Fragebögen gehören zwei Fragebögen, die direkt am Anfang eingeblendet werden, zu allgemeinen Hintergrundinformationen wie Alter, Geschlecht oder Herkunft und zum Orientierungssinn der Testperson. Die Fragen für den Fragebogen zum Orientierungssinn stammen aus einer bereits existierenden selbsteinschätzungs-Skala der Santa Barbara Sense-of-Direction Scale, die 2002 entworfen wurde und in verschiedensten Gebieten eingesetzt wird, um mögliche Zusammenhänge mit dem Orientierungssinn und dem Verhalten einer Person zu erforschen.<sup>9</sup> Im Fall der Pilotstudie soll die Skala als Zusatzinformation dienen, um allfällige Beobachtungen erklären zu können. Man kann davon ausgehen, dass Personen mit einer höheren Punktzahl die Aufgaben schneller lösen sollten. Ein weiterer Fragebogen wird jeweils nach dem Lösen der Aufgaben aufgeschaltet. Dieser Fragebogen lehnt sich an den NASA Task Load Index<sup>10</sup> an und beinhaltet neben dem Antwortfenster für die Frage drei weitere Fragen über die Gefühlslage der Testperson. Wie gestresst oder irritiert die Person während der Aufgabe war, wie sicher sie sich ihrer Antwort ist und ob die gestellte Frage verständlich war. Auch dieser Fragebogen soll als Anhaltspunkt gelten, falls das Ergebnis unklar sein sollte, oder allgemein als Zusatzinformation für die Beobachtungen. Die Fragebögen befinden sich im Anhang für eine genauere Betrachtung.

### 4.2 STUDIENABLAUF

Die Studie wurde an zwei Nachmittagen mit dem im Kapitel 2.5 vorgestellten Eye-Tracker Tobii TX300 im HIL G28.3 durchgeführt. Die Bedingungen waren für alle Teilnehmer die gleichen. Die Storen waren gezogen und das Licht nur auf einer Seite angezündet. Die Experiment-Einstellungen wurden wie folgt eingestellt: Die Rate der Kameraaufnahme wurde auf 120 Hz gesetzt, zusätzlich wurde für die Definition einer Fixation die Werte 40 und

 

<sup>9</sup> https://labs.psych.ucsb.edu/hegarty/mary/content/santa-barbara-sense-direction-scale

<sup>10</sup> https://en.wikipedia.org/wiki/NASA-TLX

12 bestimmt. Das heisst alle Punkte, die sich in einem Radius von 40 Pixeln um einen Punkt befinden, werden zusammengefasst und die minimale Anzahl von Punkten, die eine Fixation bilden, darf zwölf sein.

Der Studienablauf sah folgendermassen aus. Zuerst wurde allen Studienteilnehmern folgende Information auf Papier hingelegt:

### *Willkommen zur Pilotstudie meiner Bachelor-Arbeit*

In der folgenden Studie geht es darum Blickdaten auf einer Karte zu einer bestimmten Fragestellung aufzuzeichnen. Es werden Ihnen im Verlauf der Studie vier verschiedene Fragen gestellt und Sie werden gebeten, diese anhand der darauffolgenden Karte zu beantworten. Dabei werden Ihre Blickdaten aufgezeichnet, die später genauer analysiert werden.

Am Anfang und jeweils nach einer Frage werden Sie gebeten einen Fragebogen auszufüllen. Dabei geht es am Anfang um allgemeine Hintergrundinformationen und Orientierungssinn, *nach den Fragen um das Fragenverständnis.*

Zur nächsten Folie gelangen Sie immer mit F1. Nach den Umfragen werden Sie auf eine *Website gelangen. Ich bitte Sie auch dort mit F1 fortzufahren.* 

*Ich* bitte Sie, während der ganzen Studie nach Möglichkeit nicht zu sprechen und sich so *wenig wie möglich zu bewegen.*

Falls Sie noch Fragen haben, bitte ich Sie diese jetzt zu stellen.

*Die Dauer der Studie beträgt ungefähr 15 Minuten.*

Danach musste zuerst die Kalibrierung auf dem Bildschirm stattfinden. Anschliessend konnten die Teilnehmer mehr oder weniger selbstständig durch die Studie gelangen. Hier muss noch erwähnt werden, dass wenn eine Gemeinde in einer Fragestellung vorkommt, diese nicht gesucht werden musste, sondern zuerst auf der Karte angezeigt wurde, wo sie sich befindet.

Jeweils als Vorbereitung zum nächsten Studiendurchlauf musste darauf geachtet werden, dass die Reihenfolge der Fragen geändert wird, da ein Lerneffekt unumgänglich ist. Das heisst, die Fragen nach der ersten Frage werden immer anders, meist besser beantwortet, da man, in diesem Fall die Karte, bereits schon kennt. Die Reihenfolge der Fragen wurde nach dem lateinischen Quadrat<sup>11</sup> abgeändert. Dieses gibt je nach Anzahl Fragen verschiedene Reihenfolgen heraus, wobei geschaut wird, dass jede Frage in jedem Durchgang an einer anderen Position steht.

 

<sup>11</sup> http://www.spektrum.de/lexikon/psychologie/lateinisches-quadrat/8542

### 5 ERGEBNISSE

An der Pilotstudie nahmen insgesamt 14 Personen teil, fünf davon waren Männer und neun davon Frauen. Bei einer Person wurde kein Blick erkannt, das Problem war, dass die Fragebögen am Anfang aus unerklärlichen Gründen nicht mehr funktionierten, die Person wandte sich vom Bildschirm ab und danach wurden keine Blickdaten mehr registriert. Der Altersdurchschnitt beträgt 23.4 Jahre. Zwölf der Versuchspersonen stammen aus der Schweiz, zwei davon aus Deutschland. Es nahmen nur Studenten an der Studie teil, fünf davon studierten oder studieren Geomatik im Bachelor, vier Umweltingenieurwissenschaften. Sechs der Probanden trugen Kontaktlinsen während der Aufnahme und der Mittelwert der Erfahrung mit thematischen Karten liegt bei 2.5 auf einer Skala von 1 bis 4, wobei 1 das Beste und 4 das Schlechteste bedeutet, also liegt er genau in der Hälfte. Der Wert der Orientierungssinn-Skala Santa Barbara sense-of-direction scale war hoch. Der niedrigste Wert war bei 3.73 Punkten und der höchste bei 6.66 Punkten. Dies kann darauf zurückgeführt werden, dass viele Geomatiker und Orientierungsläufer an der Studie teilnahmen.

#### FRAGE 1

Die Frage 1 wurde generell sehr gut verstanden und die meisten Teilnehmer waren sich ihrer Antwort sicher. Einige fühlten sich gestresst, das könnte auf die Schwierigkeit der Aufgabe, sich fünf Regionen zu merken, zurückzuführen sein. Was auch beobachtet werden konnte, ist, dass Versuchspersonen vier Regionen hinschrieben und danach sehr wahrscheinlich aus dem Gedächtnis eine grössere Stadt, die sicherlich den 2. Sektor beherbergt, hinschrieben, da sie vergassen, was sie sich gemerkt hatten. Die Frage wurde generell korrekt beantwortet. Die Städte Grenchen und Biel wurden mit achtmal am meisten erwähnt, gefolgt von La-Chaux-de-Fonds mit sechs Erwähnungen. Weiter wurde die Agglomeration Zürich und der Aargau mit den Städten Aarau und Lenzburg oft erwähnt. Dies kann man auch sehr gut an der Blickverteilung des Fixations-Tools erkennen, welche sich auf die Kantone Bern, Solothurn, Aargau und Zürich konzentriert oder am Scanpath, der das feine Muster einer Suche in dieser Region aufzeigt. (Abb. 26)

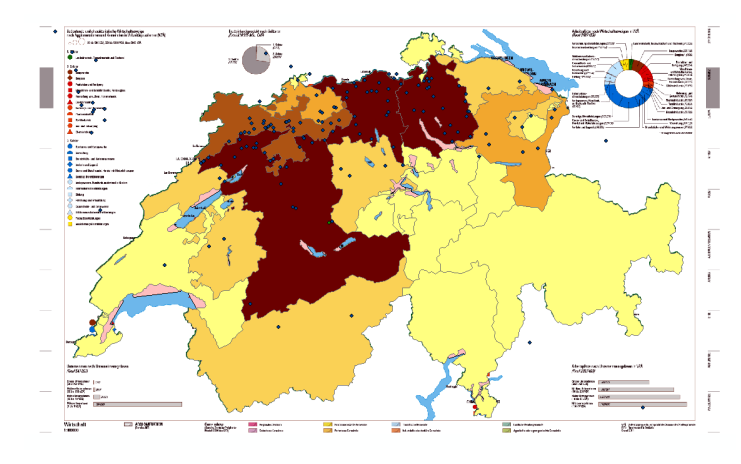

**ABBILDUNG 26 VERTEILUNG DER FIXATIONEN AUFGABE 1 ABBILDUNG 27 SCANPATH AUFGABE 1** 

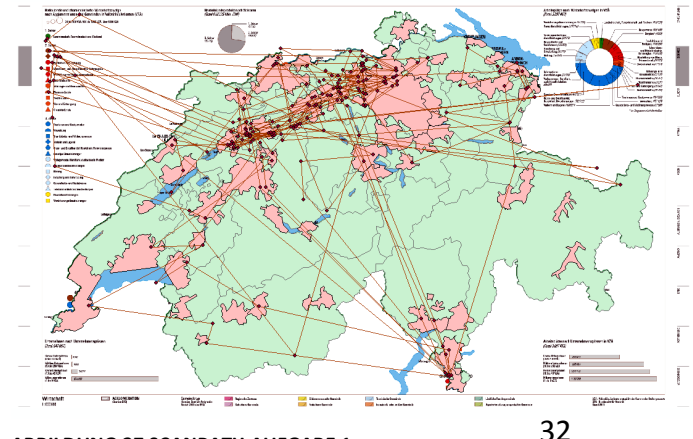

Zur Hypothese, dass nach einem gewissen Schema gesucht wird, lässt die Reihenfolge des Scanpath-Tool genauer Einblick gewähren. (Abb. 28) Dabei fällt auf, dass sehr viele ihre Suche in der Region Bern starten und dann weiter Richtung Zürich und schliesslich in die Nordostschweiz gehen.

| A                                                                                                 |                                           |                         | A<br><b>OBJECTID</b> |                                         | <b>OBJECTID</b> | Feld                      |
|---------------------------------------------------------------------------------------------------|-------------------------------------------|-------------------------|----------------------|-----------------------------------------|-----------------|---------------------------|
| <b>OBJECTID</b>                                                                                   |                                           | $\mathbf{1}$            |                      |                                         |                 | 1 Bern                    |
|                                                                                                   | 1 Bern                                    | $\overline{2}$          |                      | 1 Bern                                  |                 | 2 Luzern                  |
|                                                                                                   | 2 Luzern                                  | $\overline{\mathbf{3}}$ |                      | 2 Luzern                                |                 | 3 Bern                    |
|                                                                                                   | 3 Aargau                                  | $\overline{4}$          |                      | 3 Solothurn                             |                 | 4 Wallis                  |
|                                                                                                   | 4 Basel-Landschaft                        | $\overline{5}$          |                      | 4 Bern                                  |                 | 5 Waadt                   |
|                                                                                                   | 5 Zuerich                                 | $6\overline{6}$         |                      | 5 Zuerich                               |                 | 6 Freiburg                |
|                                                                                                   | 6 Neuenburg                               | $\overline{7}$          |                      | 6 Bern                                  |                 | 7 Schwyz                  |
|                                                                                                   | 7 Basel-Landschaft                        | $\overline{8}$          |                      | 7 Freiburg                              |                 | 8 Aargau                  |
|                                                                                                   | 8 Basel-Stadt                             | $\overline{9}$          |                      | 8 Bern                                  |                 | 9 Zuerich                 |
| $\overline{\mathbf{0}}$                                                                           | 9 Zuerich                                 | 10                      |                      | 9 Solothurn                             |                 | 10 Basel-Landschaft       |
| $\overline{1}$                                                                                    | 10 Aargau                                 | 11                      |                      | 10 Bern                                 |                 | 11 Solothum               |
| $\frac{2}{3}$ $\frac{3}{4}$ $\frac{4}{5}$ $\frac{6}{7}$ $\frac{7}{8}$                             | 11 Bem                                    | 12                      |                      | 11 Aargau                               |                 | 12 Bern                   |
|                                                                                                   | 12 Solothurn                              | 13                      |                      | 12 Zuerich                              |                 | 13 Neuenburg              |
|                                                                                                   | 13 Bern                                   | 14                      |                      | 13 St. Gallen                           |                 | 14 Freiburg               |
|                                                                                                   | 14 Aargau                                 | 15                      |                      | 14 Bern                                 |                 | 15 Genf                   |
|                                                                                                   | 15 Basel-Landschaft                       | 16                      |                      | 15 Solothurn                            |                 | 16 Tessin                 |
|                                                                                                   | 16 Aargau                                 | 17                      |                      | 16 Aargau                               |                 | 17 Thurgau                |
|                                                                                                   | 17 Bern                                   | 18                      |                      | 17 Zuerich                              |                 | 18 Tessin                 |
| $\overline{9}$                                                                                    | 18 Aargau                                 | 19                      |                      | 18 Bern                                 |                 | 19 St. Gallen             |
| 0                                                                                                 | 19 Solothurn                              | 20                      |                      | 19 Solothurn                            |                 | 20 Appenzell Ausserrhoden |
| łī.                                                                                               | 20 Jura                                   | 21                      |                      |                                         |                 | 21 Waadt                  |
| $\frac{2}{3}$ 4 5 6 7                                                                             | 21 Solothurn                              |                         |                      | 20 Bern                                 |                 | 22 Bern                   |
|                                                                                                   | 22 Jura                                   | 22                      |                      | 21 Basel-Landschaft                     |                 | 23 Waadt                  |
|                                                                                                   | 23 Bern                                   | 23                      |                      | 22 Solothurn                            |                 | 24 Freiburg               |
|                                                                                                   | 24 Jura                                   | 24                      |                      | 23 Aargau                               |                 | 25 Neuenburg              |
|                                                                                                   | 25 Aargau                                 | 25                      |                      | 24 Bern                                 |                 | 26 Bern                   |
|                                                                                                   | 26 Solothurn                              | 26                      |                      | 25 Solothurn                            |                 | 27 Zuerich                |
| 18                                                                                                | 27 Bern                                   | 27                      |                      | 26 Zuerich                              |                 | 28 Schwyz                 |
| 9                                                                                                 | 28 Jura                                   | 28                      |                      | 27 Aargau                               |                 | 29 Thurgau                |
| IO.                                                                                               | 29 Aargau                                 | 29                      |                      | 28 Zuerich                              |                 | 30 St. Gallen             |
| Ħ,                                                                                                | 30 Solothurn                              | 30                      |                      | 29 Aargau                               |                 | 31 Appenzell Ausserrhoden |
| $\overline{2}$                                                                                    | 31 Jura                                   | 31                      |                      | 30 Basel-Landschaft                     |                 | 32 St. Gallen             |
| 13                                                                                                | 32 Bern                                   | 32                      |                      | 31 Neuenburg                            |                 | 33 Thurgau                |
| $\overline{4}$                                                                                    | 33 Jura                                   | 33                      |                      | 32 Bern                                 |                 | 34 Zuerich                |
| 15                                                                                                | 34 Bern                                   | 34                      |                      | 33 Waadt                                |                 | 35 Uri                    |
| $\overline{6}$                                                                                    | 35 Jura                                   | 35                      |                      | 34 Freiburg                             |                 | 36 Schwyz                 |
| ı7                                                                                                | 36 Solothurn                              | 36                      |                      | 35 Genf                                 |                 | 37 Bern                   |
| 18                                                                                                | 37 Jura                                   | 37                      |                      | 36 Wallis                               |                 | 38 Wallis                 |
| 19<br>$\overline{\mathbf{0}}$                                                                     | 38 Bern                                   | 38                      |                      | 37 Tessin                               |                 | 39 Waadt                  |
|                                                                                                   | 39 Zuerich                                | 39                      |                      | 38 St. Gallen                           |                 | 40 Freiburg               |
| $\frac{1}{2}$ $\frac{2}{3}$ $\frac{3}{4}$ $\frac{4}{5}$ $\frac{6}{7}$ $\frac{7}{8}$ $\frac{8}{9}$ | 40 Bern                                   | 40                      |                      | 39 Thurgau                              |                 | 41 Waadt                  |
|                                                                                                   | 41 Zuerich                                | 41                      |                      | 40 St. Gallen                           |                 | 42 Wallis                 |
|                                                                                                   | 42 Luzern<br>43 Bern                      | 42                      |                      |                                         |                 | 43 Tessin                 |
|                                                                                                   |                                           | 43                      |                      | 41 Schwyz                               |                 | 44 Luzern                 |
|                                                                                                   | 44 Wallis                                 |                         |                      | 42 Aargau                               |                 |                           |
|                                                                                                   | 45 Appenzell Ausserrhoder                 | 44                      |                      | 43 Zuerich                              |                 | 45 Schwyz                 |
|                                                                                                   | 46 Appenzell Innerrhoden<br>47 St. Gallen | 45                      |                      | 44 Aargau                               |                 | 46 Aargau                 |
|                                                                                                   |                                           | 46                      |                      | 45 Zuerich                              |                 | 47 Luzern                 |
| o,                                                                                                | 48 Thurgau                                | 47                      |                      | 46 Aargau                               |                 | 48 Bern                   |
| iT.                                                                                               | 49 Appenzell Ausserrhoder                 | 48                      |                      | 47 Bern                                 |                 | 49 Luzern                 |
| $\overline{2}$                                                                                    | 50 St. Gallen                             | 49                      |                      | 48 Aargau                               |                 | 50 Bern                   |
| $\overline{\mathbf{z}}$                                                                           | 51 Aargau<br><b>E9 Zunrich</b>            | 50                      |                      | 49 Freiburg                             |                 | 51 Aargau                 |
| $\rightarrow$                                                                                     | ReihenfolgeKantAufg1                      | المط                    | b.<br>$\overline{A}$ | <b>PAINE IP</b><br>ReihenfolgeKantAufg1 |                 | 52 Luzem                  |

**ABBILDUNG 28 REIHENFOLGE DER ANGESCHAUTEN KANTONE BEI AUFGABE 1** 

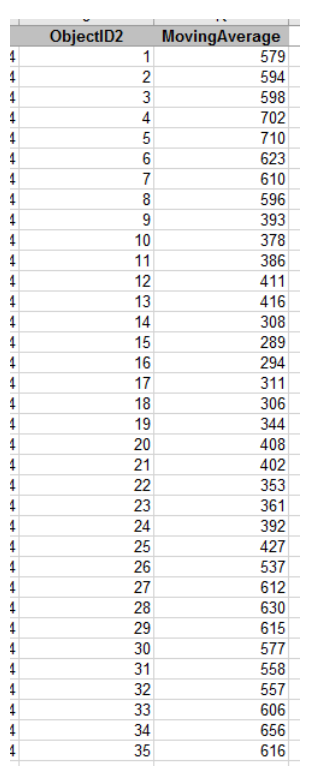

Aus dem Moving-Average-Tool, bei einer "WindowSize" von 10, lässt sich erkennen, dass die Fixationen bei einer Suchfrage immer etwa gleich lang bleiben. Am Anfang erkennt man einen leicht erhöhten Durchschnitt, es kann daraus geschlossen werden, dass am Anfang länger fokussiert wird, was durchaus logisch erscheint, wenn man neue Informationen aufnehmen muss.

#### FRAGE 2

Die Frage 2 wurde eher schlecht gelöst. Einzelne Personen fanden die richtige Legende nicht oder verstanden die Frage nicht richtig. Oft wurde auch die Legende für eine längere Zeit gesucht. Bei den meisten lag das Problem an der Platzierung der Legende am unteren Rand der Karte und daran, dass sie sehr klein auf dem Bildschirm dargestellt war. Dies zeigte auch die Auswertung des Fragebogens nach der Aufgabe. Viele fühlten sich irritiert oder waren sich ihrer Antwort nicht sicher. Oft konnte auch nicht die richtige Farbe auf dem Bildschirm erkannt werden, das Gelb der einkommensstarken Gemeinde konnte nicht vom Gelb der periurbanen Gemeinde unterschieden werden. Eine weitere Beobachtung war, dass bei gewissen Testpersonen die Blickpunkte nicht exakt auf der Legende zu liegen kommen, was sehr schade ist, da so die Auswertungen verfälscht werden. Der Grund der Verschiebung liegt wahrscheinlich daran, dass die Testperson zu nahe an den Bildschirm vorrücken musste, um etwas zu erkennen, und die Kalibrierung nicht mehr stimmte oder dass die Kalibrierung von Anfang an nicht stimmte.

Wenn gesucht wurde, kann man das sehr gut an der Gesamtzeit, die gebraucht wurde, um die Aufgabe zu lösen, und an der Reihenfolge, wie die Legenden angeschaut wurden, sehen. Interessant ist auch die durchschnittliche Dauer einer Fixation beim Übersichts-Tool. Es kann so interpretiert werden, dass die Fixationen kürzer sind, wenn gesucht wird (Abb. 30).

#### Person hat gesucht: Person hat nicht gesucht:

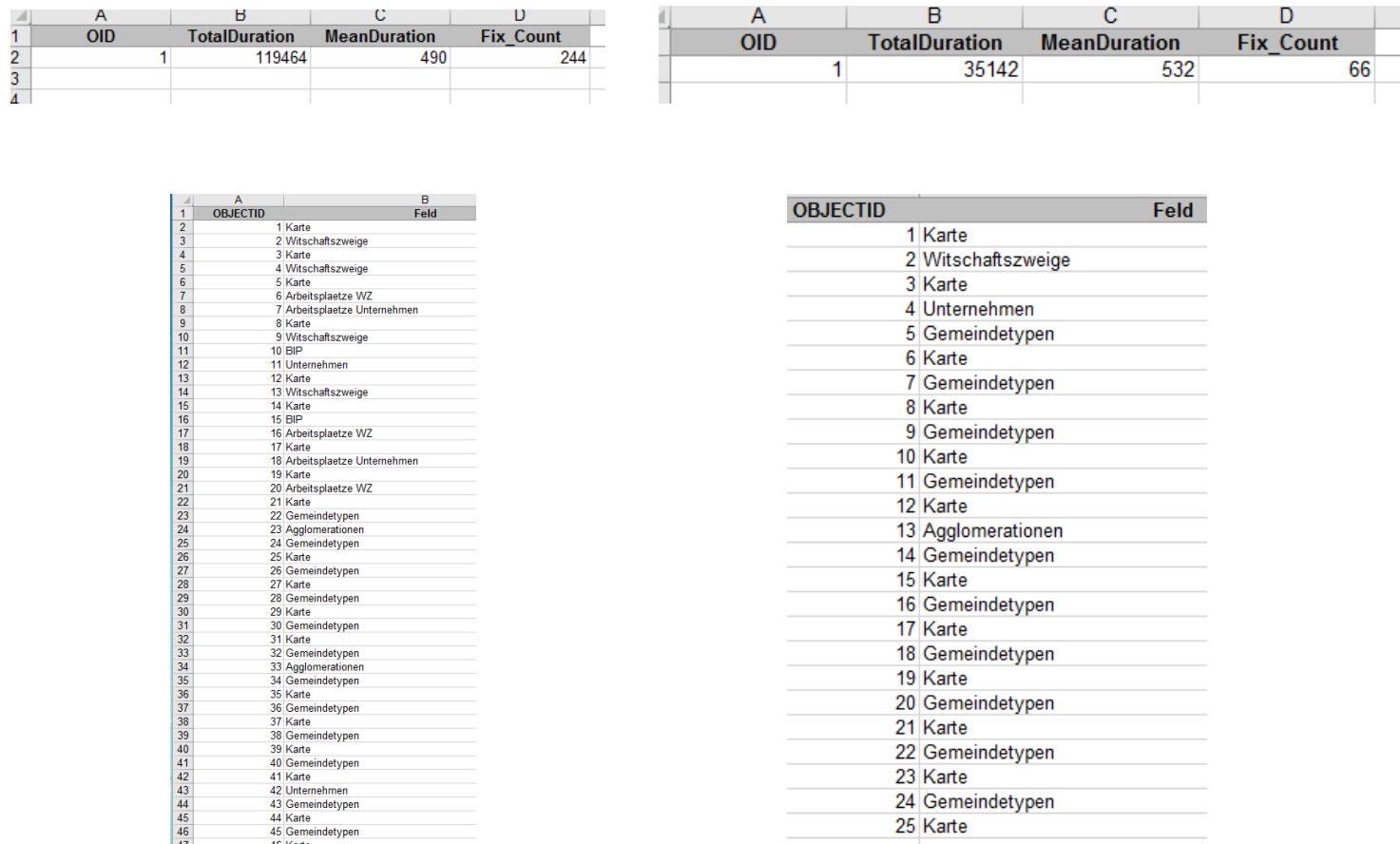

46 Karte<br>47 Gemeindetypen<br>48 Karte

 $\begin{array}{|c|c|}\n\hline\n48 \\
\hline\n49\n\end{array}$ 

Generell kann man beobachten, dass die Suche nach der Legende meist immer bei der Legende der Wirtschaftszweige oben links startete und dann weiter zur anderen farbigen Legende oben rechts, diejenige zu den Arbeitsplätzen nach Wirtschaftszweigen, weiter geht. Die Annahme in der Hypothese, dass in der Legende der Gemeindetypen lange fokussiert wird, könnte mit dem Moving Average-Tool getestet werden. Hier wäre der Ausbau des Moving Average-Tool für eine visuelle Darstellung, wo länger fokussiert wurde, eine geeignete Lösung. Dunklere Stellen würden auf eine längere Fokussierung hinweisen.

#### FRAGE 3

Frage drei wurde von allen Studienteilnehmern richtig beantwortet. Auch die Beantwortungszeit ist hier von allen vier Fragen die kürzeste. Dies kann so interpretiert werden, dass es sich bei Frage drei um eine einfache Frage handeln muss oder die entsprechende Legende gut platziert ist und schnell wahrgenommen wird. Alle Teilnehmer gaben an, die Antwort anhand einer Legende gefunden zu haben und nicht anhand der Karte. In der Hypothese wurde angenommen, dass zuerst die Karte betrachtet wird oder die Antwort anhand anderer Legenden gefunden wird. Aus der Fixationsverteilung in den Legenden und dem Scanpath lässt sich schön erkennen, dass jedoch meistens die Karte nicht gross angeschaut wurde und direkt nach einer Legende gesucht wurde und am Ende immer die richtige Legende angeschaut wurde.

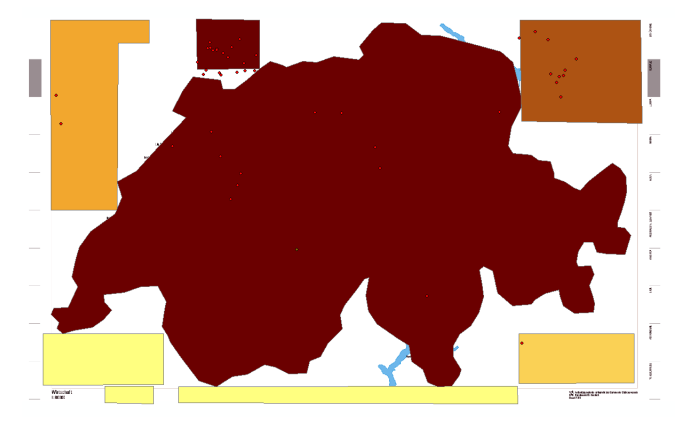

**ABBILDUNG 31 VERTEILUNG DER FIXATIONEN DER AUFGABE 3 IN DEN LEGENDEN-AREAS OF INTEREST** 

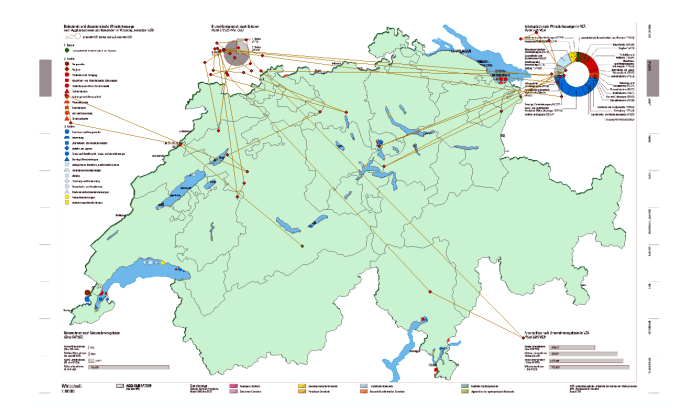

**ABBILDUNG 32 SCANPATH AUFGABE 3** 

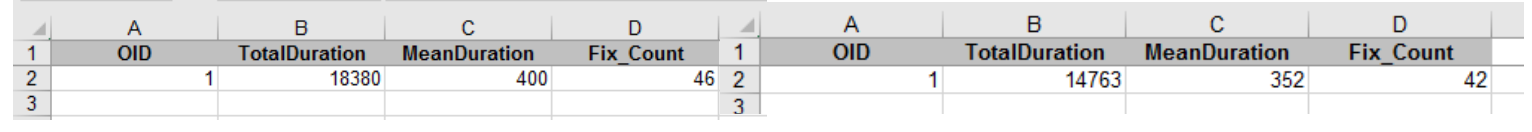

**ABBILDUNG 33 TYPISCHE RESULTATE DES ÜBESICHTS-TOOL AUFGABE 3** 

Resultate des Übersichts-Tools (Abb. 33). Alle Antworten sehen sehr ähnlich aus. Die Antwortzeit war schnell und es fanden nicht viele Fixationen statt.

#### FRAGE 4

Die Frage 4 wurde von allen Teilnehmern grundsätzlich richtig beantwortet. Was hier auffällt, ist die Variation der Genauigkeit der Antworten. Gewisse Personen nahmen sich sehr viel Zeit und betrachteten die Karte und die entsprechende Legende sehr lange und genau, während gewisse Personen sich nicht lange Zeit nahmen und Stichwörter nannten. Was auffällt ist, dass vereinzelte zur Beantwortung der Frage die Legende oben rechts mit den Arbeitsplätzen nach Wirtschaftszweigen und nicht die Legende, wie in der Hypothese angenommen, oben links mit der Erklärung der Symbole verwendeten. Für eine richtige Beantwortung können beide benutzt werden und vom zurückgelegten Weg her macht die Verwendung der Legende oben rechts mehr Sinn. Dies könnte auf Redundanzen in Kartenlegenden hinweisen.

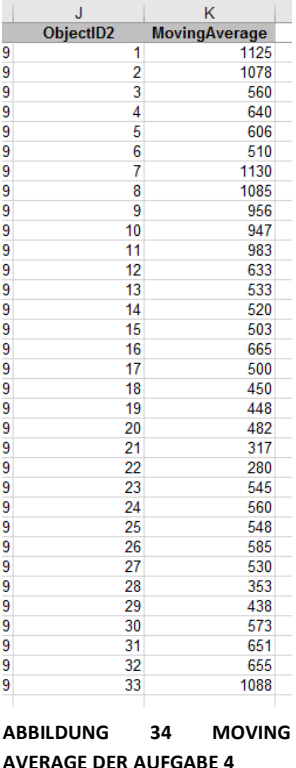

Bei der Anwendung des Moving Average-Tool mit einer "Window Size" von fünf Zahlen, kann erkannt werden, dass an gewissen Stellen länger fokussiert wird als an anderen. (Abb. 34) Durch den Zeitpunkt lässt sich herausfinden, wo genau länger fokussiert wird.

Durch das Analysieren der Reihenfolge kann auch hier sehr gut geschlossen werden, wie die Person vorging, um ihre Antwort zu finden.

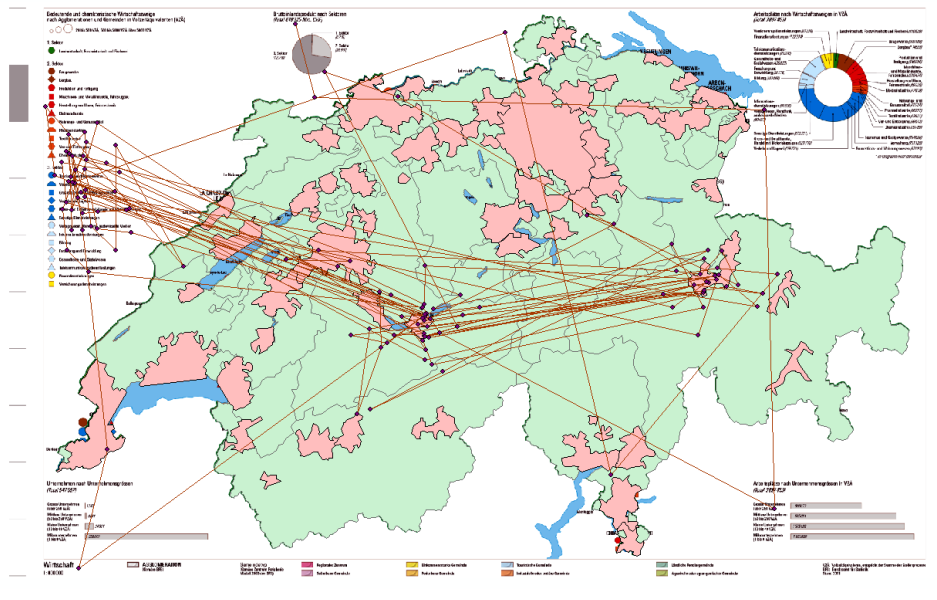

**ABBILDUNG 35 SCANPATH AUFGABE 4**

Aus dem Scanpath kann man einfach auf die Fragestellung rückschliessen, da bei jeder Fragestellung ein anderes Muster entsteht. Der Sanpath visualisiert sehr schön, was von der Karte verwendet wurde.

# **6 SCHLUSSFOLGERUNGEN UND AUSBLICK**

### 6.1 SCHLUSSFOLGERUNG

Grundsätzlich lässt sich durch die entwickelten Tools sagen, wo und wie lange auf die Karte geschaut wird. Daraus kann man durch Vergleiche feststellen, wo sich Schwachstellen auf der Karte befinden. Wenn lange gesucht wird, ist es unzureichend dargestellt. Wenn die sich Blickdaten an einem völlig anderen Ort als erwartet häufen, muss man sich überlegen, woran das liegen könnte, und die Karte entsprechend anpassen. Durch das Erfassen der Reihenfolge der Blicke könnte man Legenden oder sonstige Kartenelemente in der gewünschten Anordnung, wie sie angeschaut werden sollten, platzieren oder wichtige Legenden oder Symbole, die zuerst angeschaut werden sollten, auch entsprechend zu platzieren. Als mächtigstes Tool kann das Scanpath-Tool mit der Reihenfolge gesehen werden. Durch dieses Tool lässt sich sehr viel über den Vorgang der Aufgabenbeantwortung sagen.

#### ARCGIS

Über ArcGIS lässt sich sagen, dass es sich für die Erstellung von Tools zur Analyse von Blickdaten eignet. Durch das miteinbeziehen jeglicher Python-Bibliotheken stellt ArcGIS ein breites Sortiment zur Bearbeitung und Visualisierungen von Blickdaten bereit, wobei der ModelBuilder ein gutes Einstiegs-Produkt zur Entwicklung von Tools darstellt. Dadurch, dass der ModelBuilder eine visuelle Programmiersprache ist, kann seine Anwendung als intuitiver gesehen werden gegenüber sonstigen Programmiersprachen. Mit der Zeit wird jedoch klar, dass der ModelBuilder je nach Bereich begrenzt anwendbar ist. Er eignet sich gut zur Anwendung von Geoverarbeitungswerkzeugen, wie etwa dem Spatial Join, jedoch sobald man Berechnungen oder Tabellenmanipulationen durchführen möchte, kann es schnell kompliziert werden und man wäre mit Programmieren besser dran. Ein weiterer negativer Punkt ist das Select Tool von ArcGIS, das man im ModelBuilder anwenden kann. Bei diesem Tool lässt sich der SQL-Befehl erst ab dem WHERE-Statement ändern, was eine Selektion erheblich einschränkt. Wäre eine Änderung des Statements möglich, wäre eine Bearbeitung einer bereits existierenden Tabelle sicher einfacher.

Dadurch, dass ich mich bei dieser Arbeit das erste Mal mit Eye-Tracking, Analyse von Blickdaten und dem ModelBuilder auseinander gesetzt habe, war der Einstieg sehr schwierig. Dass schliesslich fünf funktionierende Tools entstanden sind, welche auch gut ausgebaut werden können, spricht für den ModelBuilder und ArcGIS.

#### HYPOTHESEN

Die Hypothese der ersten Frage kann mit dem Scanpath-Tool und der Fixationsverteilung mehr oder weniger überprüft werden. Dank der Reihenfolge der Blickpunkte kann ein Muster in der Absuche erkannt werden und dank der Verteilung, wo sich die Suche konzentriert.

In der Hypothese der zweiten Frage wurde nicht davon ausgegangen, dass die Legende gesucht wird. Dass die meisten die Legende lange suchten oder gar nicht fanden, weisst darauf hin, dass die Legende einen Mangel hatte. Dies könnte aber auch an der schlechten Auflösung des Studienbildschirms gelegen haben. Bei einer nächsten Evaluierung sollte man einen Bildschirm mit besserer Auflösung verwenden.

Bei der Hypothese der dritten Frage wurde angenommen, dass einige Probanden die Frage ohne beachten der richtigen Legende lösen. Dies war nicht der Fall. Offenbar war die Legende gut platziert und wurde gut wahrgenommen.

Auch bei der Hypothese der vierten Frage kann der Vorgang der Fragenbeantwortung mit der Abfolge der Blickpunkte nachvollzogen werden. Was bei dieser Hypothese nicht berücksichtigt wurde, ist, dass verschiedene Legenden für die Beantwortung der Frage beigezogen werden.

Um zuverlässigere Rückschlüsse zu ziehen, müssten die Tools verfeinert und ausgebaut werden.

### **6.2 ZIELERREICHUNG UND AUSBLICK**

GIS-gestützte Tools konnten entwickelt werden. Die mit der Studie generierten Blickdaten, konnten mit den Tools verarbeitet werden, das heisst die Tools konnten validiert werden.

Die entwickelten Tools stellen eine gute Basis zur Weiterentwicklung dar. Bereits durch die entwickelten Tools in dieser Arbeit lassen sich schon einige Analysen durchführen. Dies zeigt auf der einen Seite, dass es einige Zeit braucht sich mit dem Thema vertraut zu machen und die Software zu verstehen, auf der anderen Seite, dass Analysen mittels diesem Weg leicht gemacht werden können. Es zeigt auch das Potential, das ArcGIS und der ModelBuilder noch zu bieten haben.

# 7 QUELLENVERZEICHNIS

#### BÜCHER:

- Holmqvist, K. & Nyström, M. (2011): Eye Tracking: A comprehensive guide to methods and measures. New York: Oxford University Press
- Duchowski, A. (2007): Eye Tracking Methodology: Theory and Practice. London: Springer Verlag
- Brodersen, Andersen, Weber (2002): Applying eye-movement tracking for the study of map perception and map design. København : National Survey & Cadastre

#### INTERNET:

1 Eye-Tracking: *https://www.e-teaching.org/didaktik/qualitaet/eye*

Zugriff: 8.12.16

2 Ausarbeitung Eye-Tracking:

*http://www.cs.hs-rm.de/~linn/fachsem0910/lawani/Ausarbeitung\_Eye\_Tracking.pdf*

Zugriff: 8.12.16

3, 4 E-Learning Psychologie: *http://www.elearning-psychologie.de/eyetracker\_i.html* Zugriff: 8.12.16

5 Map Optimalization based on Eye-Tracking:

*http://www.intechopen.com/books/cartography-a-tool-for-spatial-analysis/advanced-mapoptimalization-based-on-eye-tracking*

Zugriff: 22.11.16

6 Was ist ModelBuilder?:

*http://desktop.arcgis.com/de/arcmap/10.3/analyze/modelbuilder/what-is-modelbuilder.htm* Zugriff: 12.12.16

7 OGAMA Beschreibung (S. 1-8):

*http://www.ogama.net/sites/default/files/pdf/OGAMA-DescriptionV25-DE.pdf* Zugriff: 12.12.16

8 Tobii TX300:

*ttp://www.tobiipro.com/siteassets/tobii-pro/product-descriptions/tobii-pro-tx300-productdescription.pdf/?v=1.0*

Zugriff: 12.12.16

- 9 Santa Barbara sense-of-direction scale: *https://labs.psych.ucsb.edu/hegarty/mary/content/santa-barbara-sense-direction-scale* Zugriff: 21.12.16
- 10 NASA Task Load Index: *https://en.wikipedia.org/wiki/NASA-TLX* Zugriff: 21.12.16

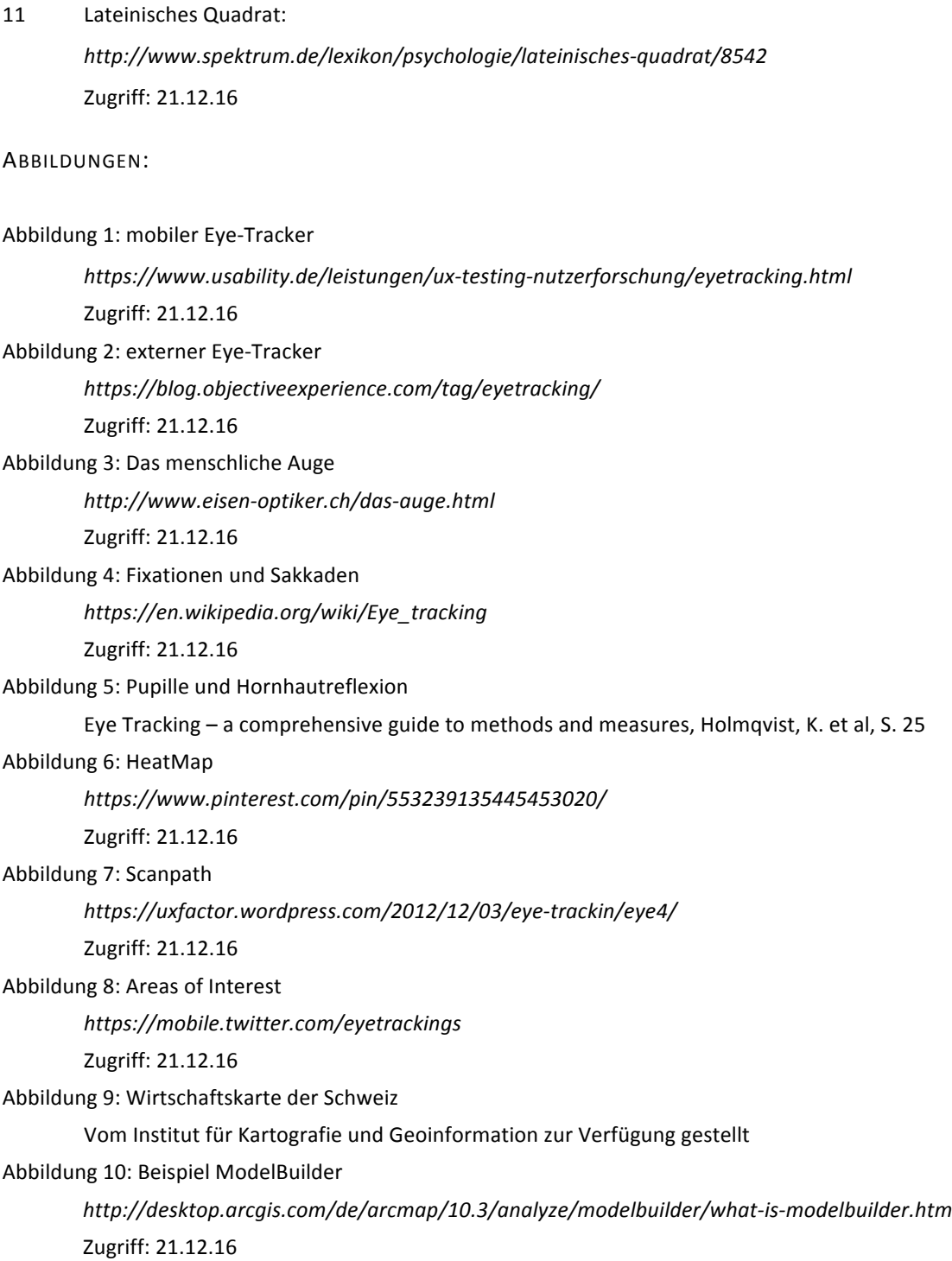

# ANHANG

a. WIRTSCHAFTSKARTE

#### b. CODE SCANPATH-TOOL

```
workS: Name of Workspace, r"%Workspace%" for model builder
        * works. Name of input table/feature class, "*...*" for model builder<br># inputF: Name of input table/feature class, "*...*" for model builder<br># tableN: Arbitrary name for output-table, "..." for model builder<br># timeField: n
\overline{2}\overline{3}\frac{4}{5}\overline{6}def foo(workS, inputF, tableN, timeField, areaField):
               * input<br>Layer: path of input Table/Feature class<br>input<br>Layer: path of input Table/Feature class<br>input<br>Layer = input<br>F *workS + '\\' + input<br>F
\overline{7}\overline{8}\begin{bmatrix} 9 \\ 9 \\ 10 \end{bmatrix}- Timestamp, Area, JoinCount<br>
fields = [timeField, areaField, Join_Count']
      Ė
\frac{11}{12}incomplete = 11dimensional area<br>LimeList = []<br>timeList = []
\frac{1}{13}14<br>15
16<br>17<br>18<br>19
       ŧ
               for row in sorted(arcpy.da.SearchCursor(inputLayer,fields)):
                    ioinCountList.append(row[2])
                     areaList.append(row[1])
                     timeList.append(row[0])
\frac{1}{2}21<br>22
               # Erstelle Ausgabetabelle
               arcpy.CreateTable management(workS, tableN)
23<br>24
               arcov.env. work space = works\frac{25}{25}stelds = ['Feld', 'count', 'start', 'ende']<br>arcpy.AddField management (tableN, fields [0], "TEXT")
               arcpy.AddField management (tableN, fields [1], "SHORT")
28<br>29
               arcpy.AddField_management(tableN,fields[2],"LONG")
               arcpy.AddField_management(tableN,fields[3],"LONG")
30
               # Erstelle insertCursor, gehe durch InputTable
31cutputF = workS+'\\'+tableN<br>cutputF = workS+'\\'+tableN<br>cursor = arcpy.da.InsertCursor(outputF,fields)
32
33<br>34
35<br>36
               sT = NoneeT = None37<br>38
               akArea = None39<br>39<br>40
                # lange: Anzahl Zeilen in input Table
      ₿
               lange = len(areaList)41<br>42<br>43startID = 0卓
               for i in range(0, \text{language})if joinCountList[i] !=0: #falls kein Join stattfand (Join_Count = 0), gehe weiter
44<br>45
                           break:startID = startID + 1\frac{46}{47}48<br>48<br>49<br>50ŧ
               for i in range (startID, lange) :
      ₿
                     if (akArea == areaList[i]) and i!=startID: #falls zweimal nacheinander derselbe Name vorkommt, fasse zusammen
                           \begin{aligned}\n\text{counter} & = \text{counter} + \text{if} \\
\text{counter} & = \text{counter} + \text{if}\n\end{aligned}51<br>52
                           eT = timeList[i]53<br>53<br>54<br>55畠
                     else:
                           if i!=startID:
                                 cursor.insertRow([akArea, counter, sT, eT]) #falls ein neuer Name vorkommt, füge eine neue Reihe hinzu
                           sT = timeList[i]56<br>57
                           eT = timeList[i]58
                           counter = 1akArea = arealist[i]59
60
               cursor.insertRow(fakArea, counter, sT, eTl)
61
62
63
              return outputF
```
#### C. FRAGEBOGEN HINTERGRUNDINFORMATIONEN

Studie Bachelor-Arbeit

HintergrundInformationen

#### 1. UserID

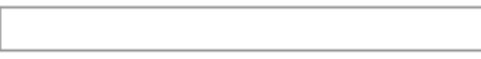

#### 2. Alter

#### 3. Geschlecht

 $\bigcap$  männich

 $\bigcirc$  wibich

4. Tätigkeit (Studenten bitte angeben was sie studieren)

5. Herkunft (Land)

6. Tragen Sie Kontaktlinsen?

- $\bigcirc$  is
- $\bigcirc$  Nain

7. Haben Sie eine Rot-Grün-Sehschwäche? (Farbenblindheit)

- $\bigcirc$  is
- $\bigcirc$  Nain

#### 8. Ich habe viel Erfahrung thematische Karten zu lesen.

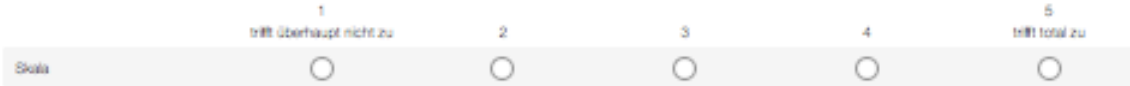

### d. FRAGEBOGEN ORIENTIERUNGSSINN

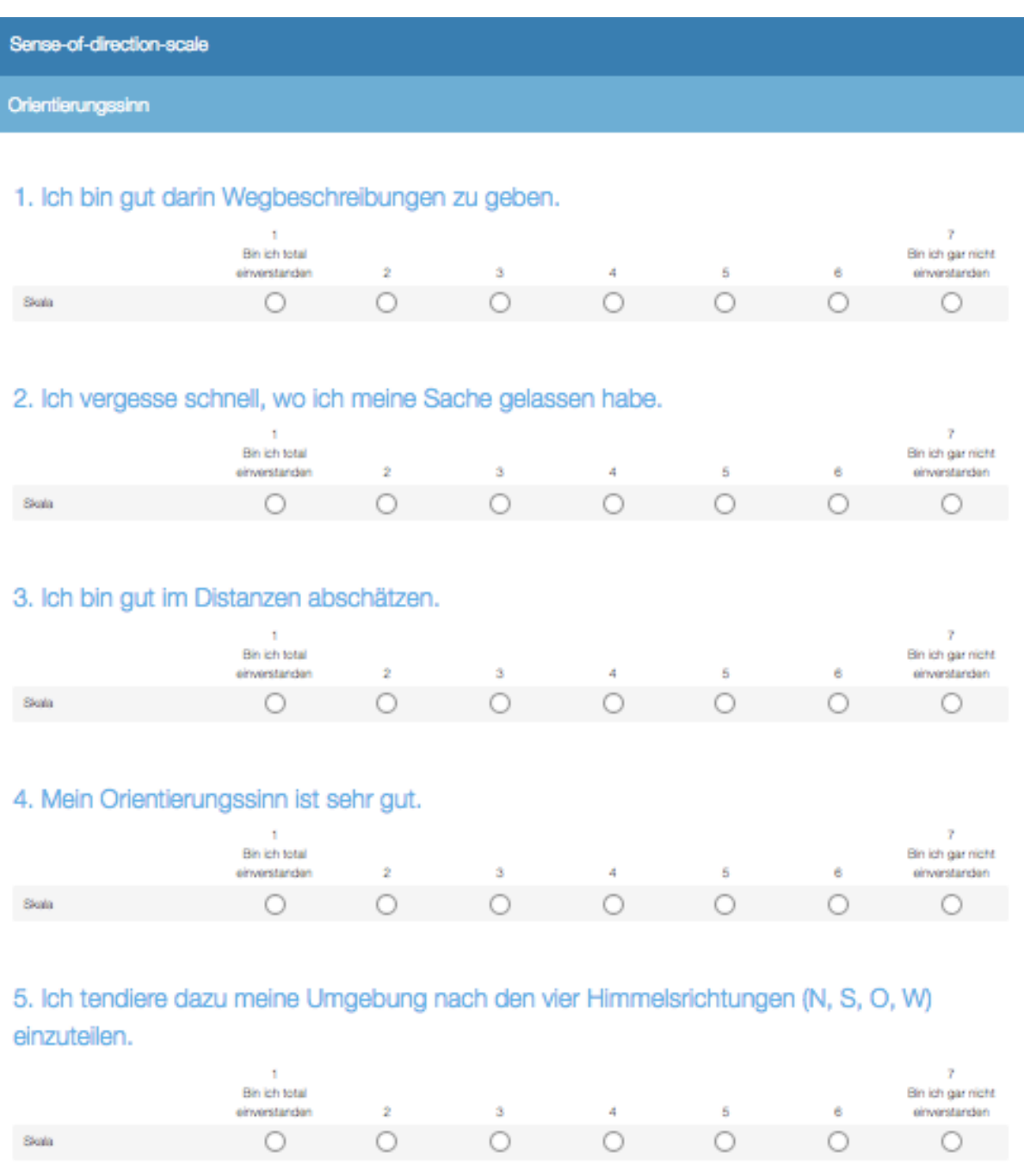

### 6. Ich verirre mich schnell in einer fremden Stadt.

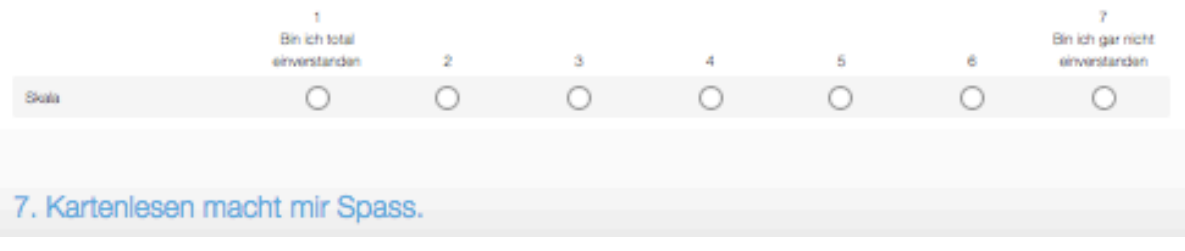

### 8. Mir macht es Mühe Wegbescheibungen zu verstehen.

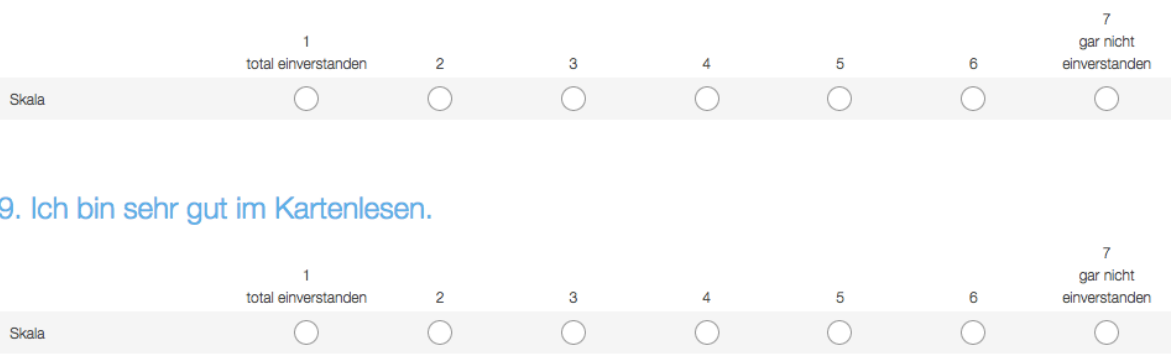

#### 10. Als Beifahrer in einem Auto, erinnere ich mich nicht sehr gut an die zurückgelegte Route.

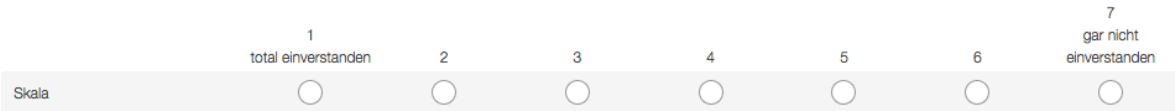

#### 1. Ich gebe nicht gerne Wegbeschreibungen oder Richtungsauskünfte.

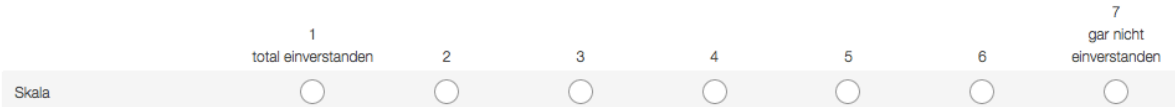

### 2. Es ist mir nicht wichtig zu wissen, wo ich gerade bin.

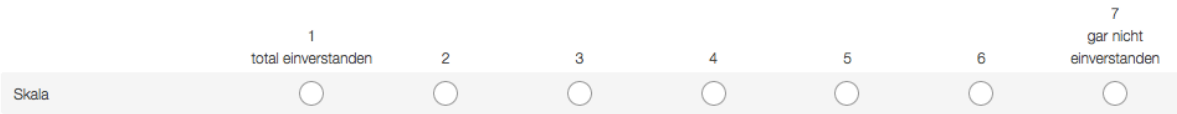

#### 3. Normalerweise lasse ich andere die Routenplanung für längere Reisen machen.

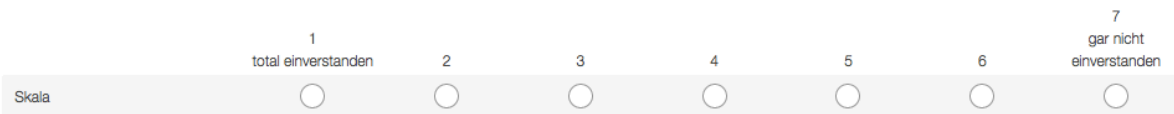

### 4. Normalerweise kann ich mich gut an eine Route erinnern, die ich nur einmal zurückgelegt habe.

### e. BEISPIEL ANTWORTFRAGEBOGEN FRAGE 1

2. Wo überall in der Schweiz ist der 2. Sektor (Wirtschaftszweig) besonders stark vertreten? Nennen Sie fünf Regionen oder Agglomerationen

### 3. Hatten Sie Schwierigkeiten die Frage zu verstehen?

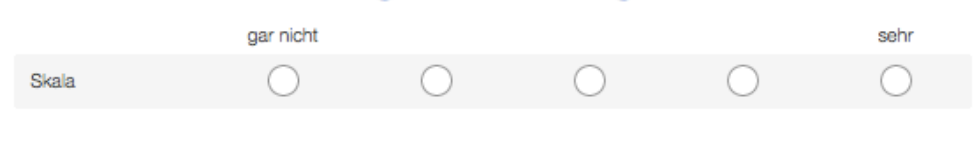

# 4. Wie sicher sind Sie sich Ihrer Antwort?

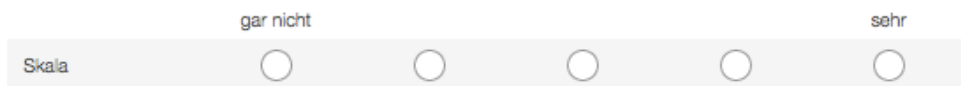

# 5. Wie gestresst, irritiert oder unsicher fühlten Sie sich während der Aufgabe?

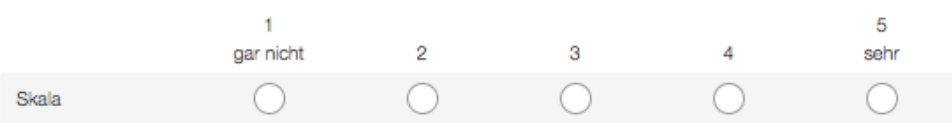

### f. EIGENSTÄNDIGKEITSERKLÄRUNG

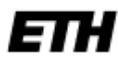

Eidgenössische Technische Hochschule Zürich Swiss Federal Institute of Technology Zurich

#### Eigenständigkeitserklärung

Die unterzeichnete Eigenständigkeitserklärung ist Bestandteil jeder während des Studiums verfassten Semester-, Bachelor- und Master-Arbeit oder anderen Abschlussarbeit (auch der jeweils elektronischen Version).

Die Dozentinnen und Dozenten können auch für andere bei ihnen verfasste schriftliche Arbeiten eine Eigenständigkeitserklärung verlangen.

Ich bestätige, die vorliegende Arbeit selbständig und in eigenen Worten verfasst zu haben. Davon ausgenommen sind sprachliche und inhaltliche Korrekturvorschläge durch die Betreuer und Betreuerinnen der Arbeit.

Titel der Arbeit (in Druckschrift):

Verfasst von (in Druckschrift):

**Bei Gruppenarbeiten sind die Namen aller**<br>Verfasserinnen und Verfasser erforderlich.

#### Name(n):

Vorname(n):

Ich bestätige mit meiner Unterschrift:

- Ich habe keine im Merkblatt "Zitier-Knigge" beschriebene Form des Plagiats begangen.
- Ich habe alle Methoden, Daten und Arbeitsabläufe wahrheitsgetreu dokumentiert.
- Ich habe keine Daten manipuliert.
- Ich habe alle Personen erwähnt, welche die Arbeit wesentlich unterstützt haben.

Ich nehme zur Kenntnis, dass die Arbeit mit elektronischen Hilfsmitteln auf Plagiate überprüft werden kann.

#### Ort, Datum

Unterschrift(en)

Bei Gruppenarbeiten sind die Namen aller Verfasserinnen und<br>Verfasser erforderlich. Durch die Unterschriften bürgen sie gemeinsam für den gesamten Inhalt dieser schriftlichen Arbeit.